فصل پنجم

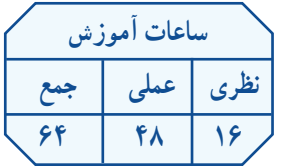

# راهاندازی موتورهای الکتریکی سه فاز با رلههای قابل برنامهریزی1

 هدفهای رفتاری : از هنرجو انتظار میرود پس از پایان این فصل بتواند : 1ـ لزوم استفاده از رلههای منطقی قابل برنامهریزی را توضیح دهد.

2ـ ساختمان و طرز کار رلۀ منطقی قابل برنامهریزی را توضیح دهد.

3ـ خصوصیات رلۀ منطقی قابل برنامهریزی را نام ببرد.

4ـ تفاوت PLC و رلههای منطقی قابل برنامهریزی را شرح دهد.

5ـ روشهای برنامهنویسی نردبانی و بلوکی را در رلههای منطقی قابل برنامهریزی توضیح دهد.

6ـ برنامۀ نوشتهشده به روش نردبانی و بلوکی برای تعدادی از مدارهای برق صنعتی را در رایانه شبیهسازی کند.

7ـ مدارهای برق صنعتی شبیهسازیشده را از رایانه بر روی رله بارگذاری2 کند.

8 ـ از طریق برنامههای بارگذاریشده بر روی رله، مدارها را راهاندازی کند.

نکات اجرایی

ٔ کاربرد 1ــ پیشنهاد میشود کارگاه به چندنوع رلۀ موجود در بازار تجهیز شود تا هنرجویان با نمونههای مختلف و نحوه آنها آشنا شوند.

> ۲ــ حداقل مشخصات مورد نیاز رلهٔ قابل برنامهریزی به شرح زیر است : ــ قابلیت برنامهنویسی به روش بلوکی و نردبانی؛ ــ حداکثر تعداد ورودی و خروجی 12 به 6؛ ــ توانایی اجرای کارهای عملی متناسب با اهداف رفتاری فصل. 3 ــ تجهیزات مورد نیاز برای یک کارگاه 16نفره به شرح زیر است:

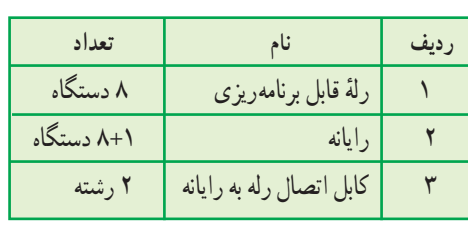

۱ـــ رلهٔ منطقی قابل برنامهریزی که بهطور خلاصه در این کتاب رلهٔ قابل برنامهدریزی نیز نامیده به نامهای کلید قابل برنامهریزی، کنترلکننده کوچک برنامهپذیر (miniPLC)، رلهٔ منطقی (Logic Relay)، رلهٔ هوشمند (Smart Relay) یا (Intelligent Relay)، سوپر رله (Super Relay) و … نیز خوانده میشود. برخی از این نامها اسامی تجاری این محصول اند، که شرکت سازنده، محصول خود را با این نام معرفی میکند. 4 ــ از آنجاییکه رلههای قابل برنامهریزی موجود در بازار جهت آموزش ساخته نشدهاند، پیشنهاد میشود ترمینالهای ورودی و خروجی آن را به ترمینال فیشی و یا ترمینال پالستیکی مجهز کنیدتا پیچهای اتصال آن بهطور مکرر باز و بسته نشوند. 5ــ چیدمان پیشنهادی تجهیزات کارگاه، جهت اجرای کارهای عملی مربوط به بخش رلههای قابل برنامهریزی، مطابق شکل زیر است.

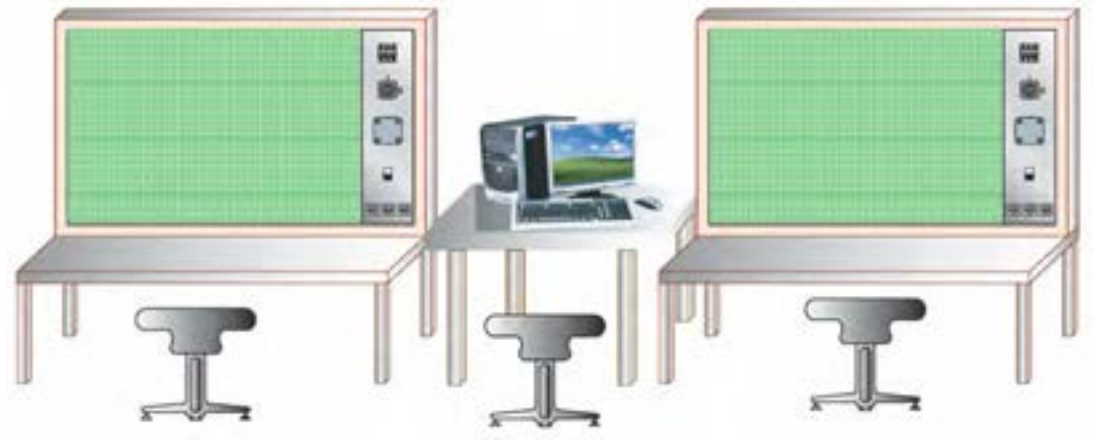

6 ــ در صورت امکان، یک روز به بازدید از یک مرکز صنعتی که ترجیحاً دارای رلههای قابل برنامهریزی، مدارهای کنتاکتوری و تابلوهای برق صنعتیاند، اختصاص یابد.

7ــ هدف از کارهای عملی 1 و 2 در این فصل، فقط اجرای نرمافزاری، اما در سایر کارها بهصورت اجرای نرمافزاری و سختافزاری است.

8 ــ پیشنهادمیشود طبق نقشههایپیوستکتاب، رلههای قابل برنامهریزی نیز مطابق شکل زیر بر روی ریل قرارگیرندو سیمکشی کل مداردرون داکتصورتگیرد.

ٔ قابل ٩ــ پیشنهاد میشود برنامه نرمافزاری رله برنامهریزی موجود در کارگاه در اختیار هنرجویان نیز قرار گیرد تا بتوانند در منزل، بر روی رایانهٔ شخصی خود بیشتر تمرین کنند.

1٠ــمحتوایتهیهشده، با توجه بهزمان این درس، دربرگیرندهٔ تمامی قابلیتهای رلههای قابل برنامهریزی<br>-نیست. لذا هنرآموزان محترم میتوانند، با توجه به سطح علمی هنرجویان، محتوا را سازماندهی کنند و در صورت نیاز توابع اختصاصی بیشتری از رله را آموزش دهند.

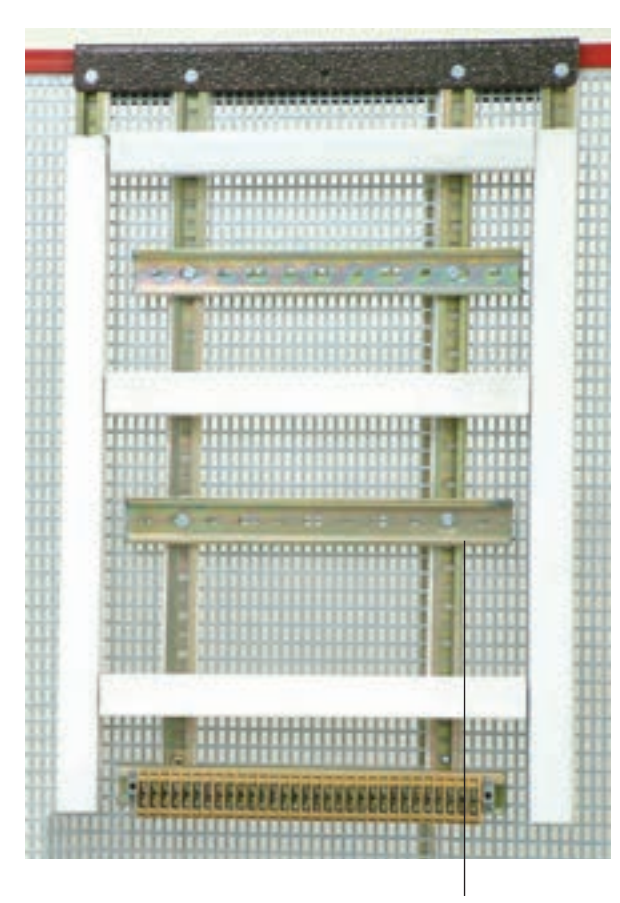

**محل قرارگیری رله روی ریل**

#### مقدمه

همانطورکه در فصلهای قبل با ضرورت استفاده از مدارهای فرمان در راهاندازی مدارات قدرت آشنا شدید، برای راهاندازی مدارات قدرت، مدارات فرمان منطقی را دنبال میکنند که برای طراحی هر مداری میبایست آن منطق را استخراج کرد. بهطور مثال در مدار ستار ه مثلث اتوماتیک، مدار فرمان بهگونهای طراحی میشود که پس از راهاندازی ستاره و بعد از گذشت مدت زمانی، موتور به حالت مثلث درآید.

در این فصل، ضمن مرور بر منطق مدارهای فرمان خواهید آموخت که چگونه این مدارها را با وسیلهای به نام رلۀ منطقی

قابل برنامهریزی اجرا خواهیم نمود. بهکارگیری رلههای قابل برنامه ریزی باعث میشود تا سیمکشی مدارهای فرمان و استفاده از تیغه های کمکی حذف شود. پیادهسازی منطق مدارهای فرمان در رلهها به زبان برنامهنویسی مخصوص، که معموالً بهصورت گرافیکی است، اجرا میشود.

در صنعت، رلههای قابل برنامهریزی مختلف با اسامی گوناگون وجود دارد که از مقایسۀ آنها میتوان دریافت نحوۀ اتصال و سیمکشی انواع رلهها تقریباً با یکدیگر یکساناند و تنها از نظر شکل نرمافزار و نحوۀ برنامهریزی تفاوتهایی دارند.

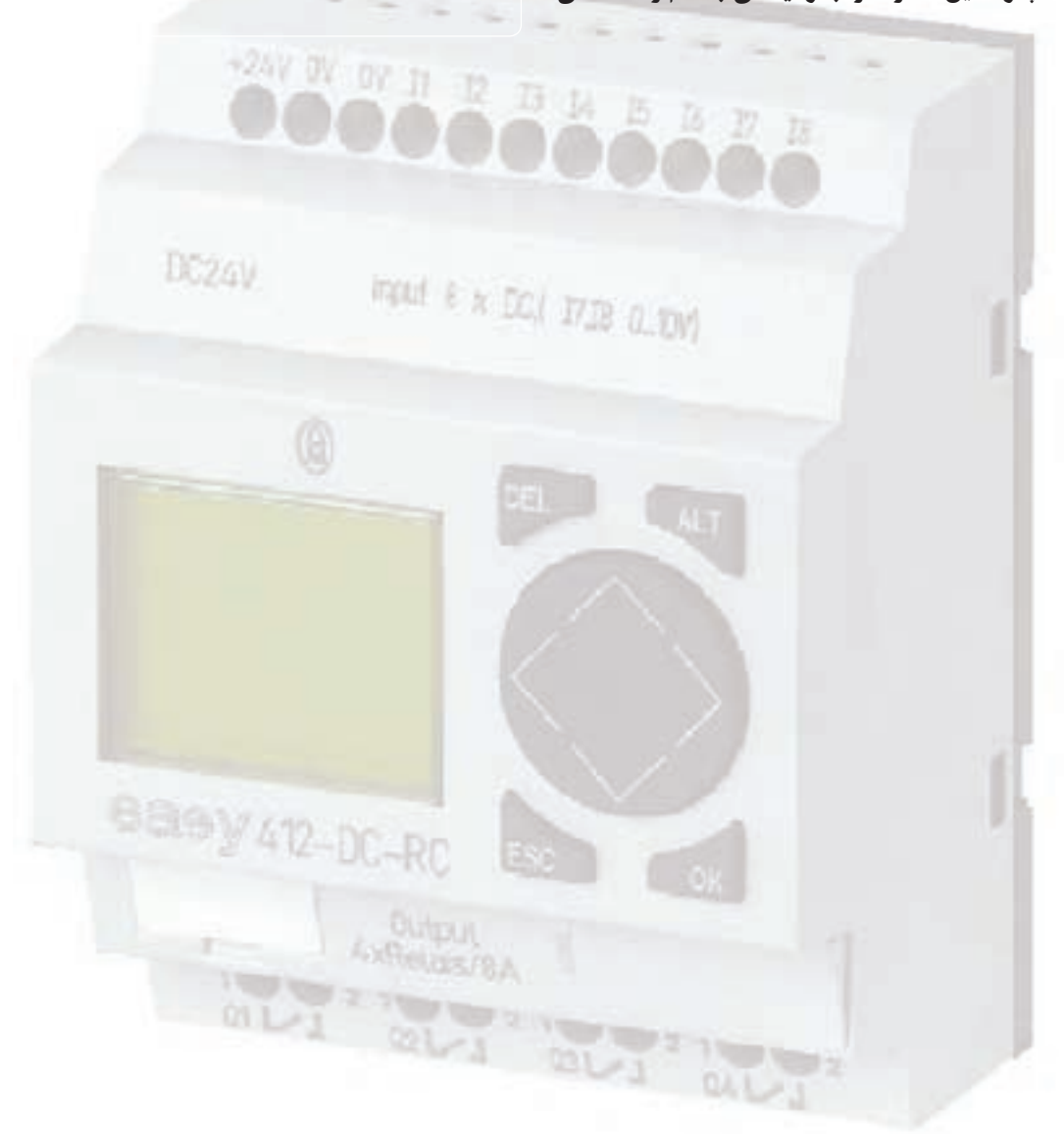

اجزای مدارات فرمان در رلههای قابل برنامهریزی

انواع مدارهای قدرت، که در فصلهای قبل با آنها آشنا نىدید، دقیقا همان مدارهای قدرتی خواهند بود که با رلههای قابل برنامهریزی، آنها را راهاندازی خواهید نمود. بنابراین، در این فصل به آنها اشارهای نمیکنیم و آنها را به فصلهای قبل ارجاع میدهیم. مدارات فرمان دارای دو بخشاند. بخش اول، با توجه به تعداد ورودی و خروجی الزم برای مدار و انتخاب نوع شستیها ساختهو سیمکشی میشود.این سیمکشی راگاهی بخش سختافزاری مدار فرمان نیز نامگذاری میکنند. اما بخش دوم، طراحی مدارهای فرمان است که برای راهاندازیهای مختلف متفاوت است و تأکید این فصل نیز در آموزش این طراحی ها است. گفتنی است استفاده ازرایانه برای طراحی و برنامهریزی این رلهها امری ضروری است. از این رو، این بخش، بخش نرمافزار یا برنامهمدارفرمان نامگذاریشده است.این دوبخش)سختافزاری و نرمافزاری مدار فرمان) دارای اصولی هستند که در این فصل با آنها آشنا خواهید شد.

# جایگاه رلههای قابل برنامهریزی

رلهٔ قابل برنامهریزی کوچکترین محصول کارخانههای سازنده PLC ٰ است. شرکتهای سازندهٔ این وسیله تقریباً دو دهه است که آن<br>-را بهبازارعرضهکردهاند.درابتدا بهعلتگرانبودن قیمتاینرلهها، زمینهٔ استفاده و کاربرد انها کم بود. اما امروزه، با وجود پایینامدن قیمت بعضی از ان ها زمینهٔ کاربردی رلهٔ قابل برنامهریزی افزایش یافته است و با تنوع بیش تری تولید میشود. یکی از دلایل اصلی ساخت این رلهها داشتن امکان برنامهریزی با دست توسط کلیدهای روی این رله است، که آن را به قطعهای منحصربهفرد تبدیل کرده است. هرچند استفاده از رلهٔ قابل برنامهریزی در سیستمهای کنترل واقعی

وبزرگ با توجه به تعدادورودی و خروجیهای کم، جایی ندارد اما در تأسیسات الکتریکی کوچک، مثل کنترل موتورخانه ساختمانها یا سیستم های (HVAC) ٌــ دستگاههای دارای دو یا چند موتور ــ کارگاههای کوچک صنعتی و روشنایی اتوماتیک ساختمانها و ... بهکارمیرود.درابتدایتولیدرلههایقابلبرنامهریزی،بسیاریآنها را جانشینPLCهامیخواندندودرمداراتفرمان )کنترل(کهتعداد موتورها بیش از چند عدد نیست استفاده از رلهٔ قابل برنامهریزی را به جای PLC مناسب و صحیح میدانستند. اما در سالهای اخیر جایگاه آنها مشخص و متمایز شده است. PLCها باید خود را با استاندارد برنامهنویسی خاصی ّهماهنگ کنند اما در رلههای قابل برنامهریزی چنین توصیهای وجود ندارد ٔ .(در مقاطع بالاتر با PLC و استانداردهای آن بیشتر آشنا خواهید شد(.

# رلۀ5 قابل برنامهریزی

ٔ رلهای است که با روش برنامهریزی خاصی )که بر پایه مدارهای منطقی است) کار می کند و از آن برای کنترل برخی فرآیندها در تأسیسات برقی استفاده میشود.

# مزایای استفاده از رلۀ قابل برنامهریزی

استفاده از رلههای قابل برنامهریزی نسبت به مدارهای فرمان و قدرت صنعتی دارای مزایایی به شرح زیر است: 1ــ کاهش حجم سیمکشیها و اتصاالت مدار؛ 2ــ امکان برنامهنویسی دستی بدون وجود رایانه؛ ٔ مدار مورد 3ــ امکان طراحی، چاپ و ذخیرهسازی برنامه نظر و ارسال آن به رلهٔ قابل برنامهریزی و حتی فراخوانی برنامه از رله، توسط رایانهٔ شخصی؛ ٔ شبیهسازرله 4ــ امکان اجرای آزمایشی مدارتوسط برنامه

$$
f_{\rm{max}}
$$

۱ــ در نامگذاری PLC، از حروف اول کلمات Programmable logic Controller استفاده شده که به معنای کنترل کنندهٔ منطقی قابل برنامه<code>PLC</code>

۲ــ (HVAC) Heating, Ventilation, and Air Conditioning (HVAC) : (اچ وَک) گرمایش، تعویض هوا و تهویه مطبوع

<sup>3</sup>ــ این استاندارد ٦١١٣١ IEC نام دارد.

<sup>4</sup>ــ معنای این گفته این نیست که این وسیله غیراستاندارد است و مطابق استاندارد ساخته و برنامهریزی نمیشود، چرا که معروفترین PLCها هم هنوز با این استاندارد خاص فاصله دارند. ادامه پاورقی

۵ ــ نام تجاری رلههای قابل برنامهریزی چند شرکت سازنده به ترتیب حروف الفبا در جدول صفحهٔ بعد امده است.

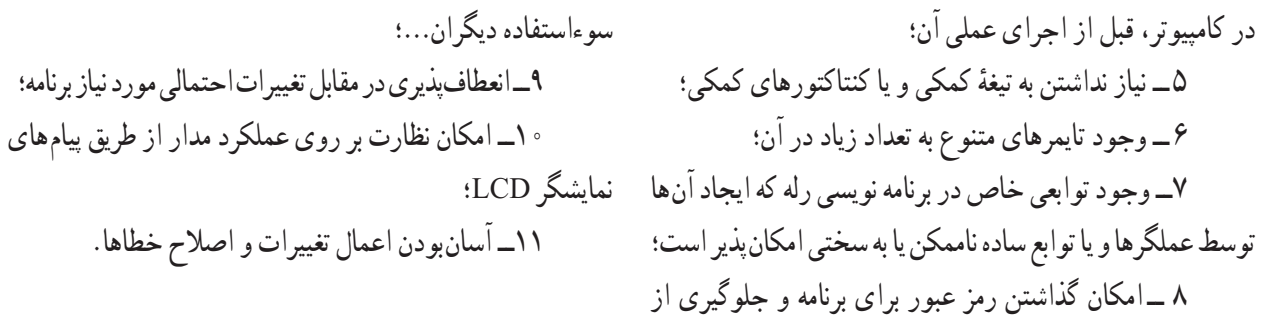

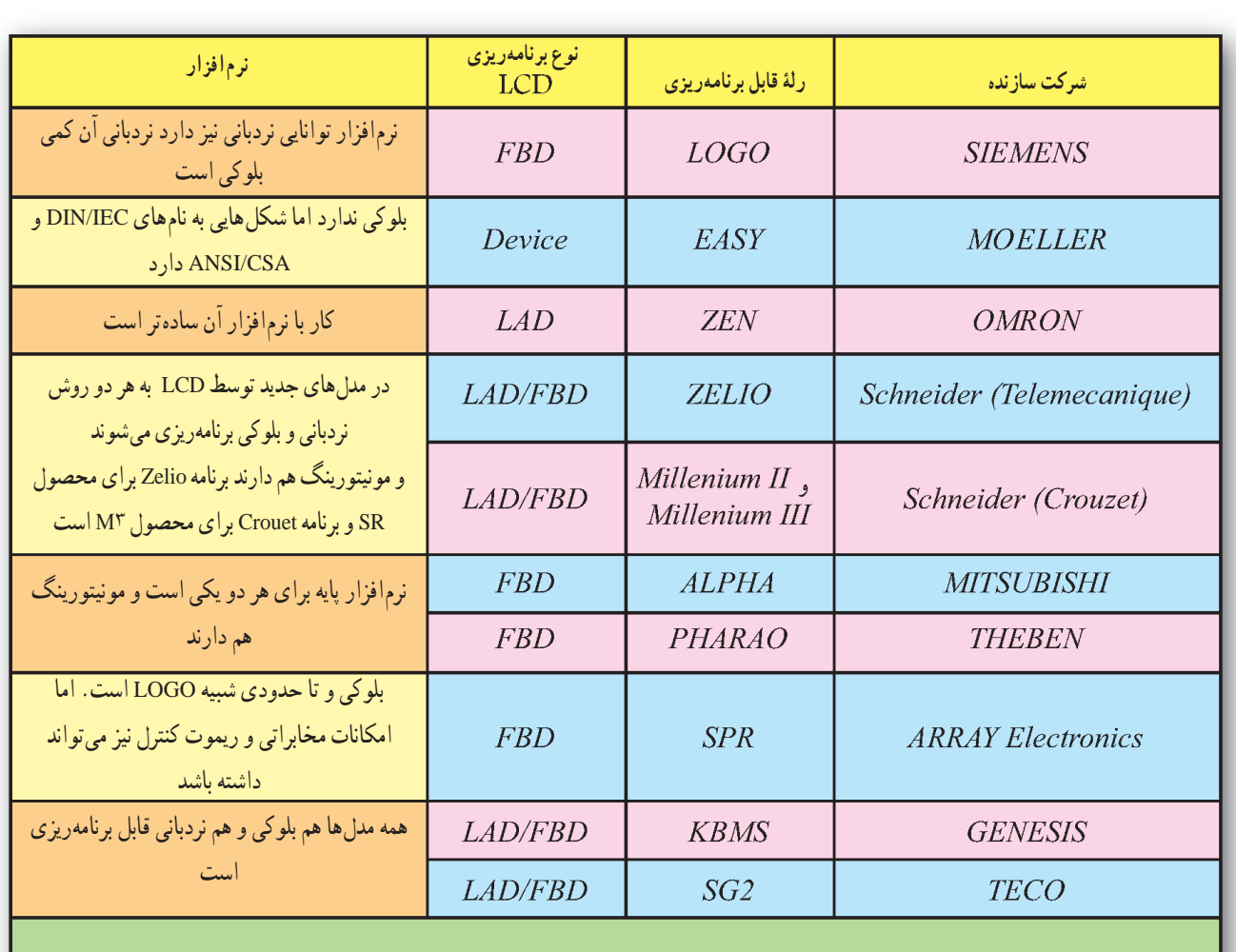

**رلههای قابل برنامهریزی موجود در تأسیسات برقی**

**٭** رله قابل برنامهریزی شرکت IDEC نوعی LOGO است با رنگ سفید و نرمافزار آن WindLGC است این نرمافزار همان نرمافزار Soft! LOGO است، بهطوری که فایل ذخیرهشده این نرم|فزار با همان فرمت (LSc.\*) یعنی LOGO! Soft Comfort است.

 **٭** شرکت EASY نیز نرمافزار خودرا تحت عنوان ELECsoft به بازارعرضه کرده است.پسوندفایل دراین نرمافزارازنوع )LSC.**٭**( نیست.

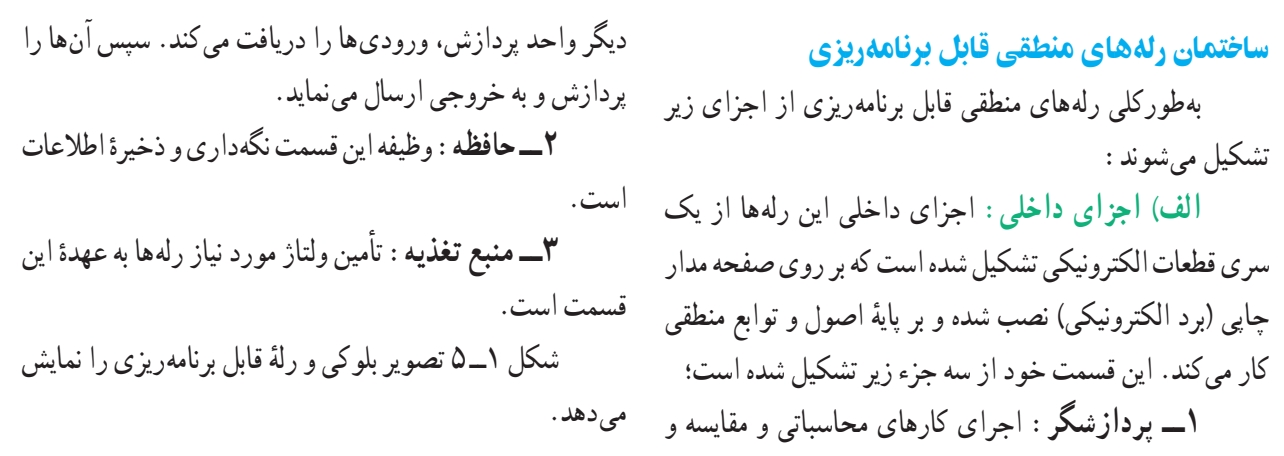

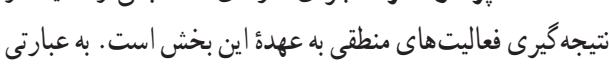

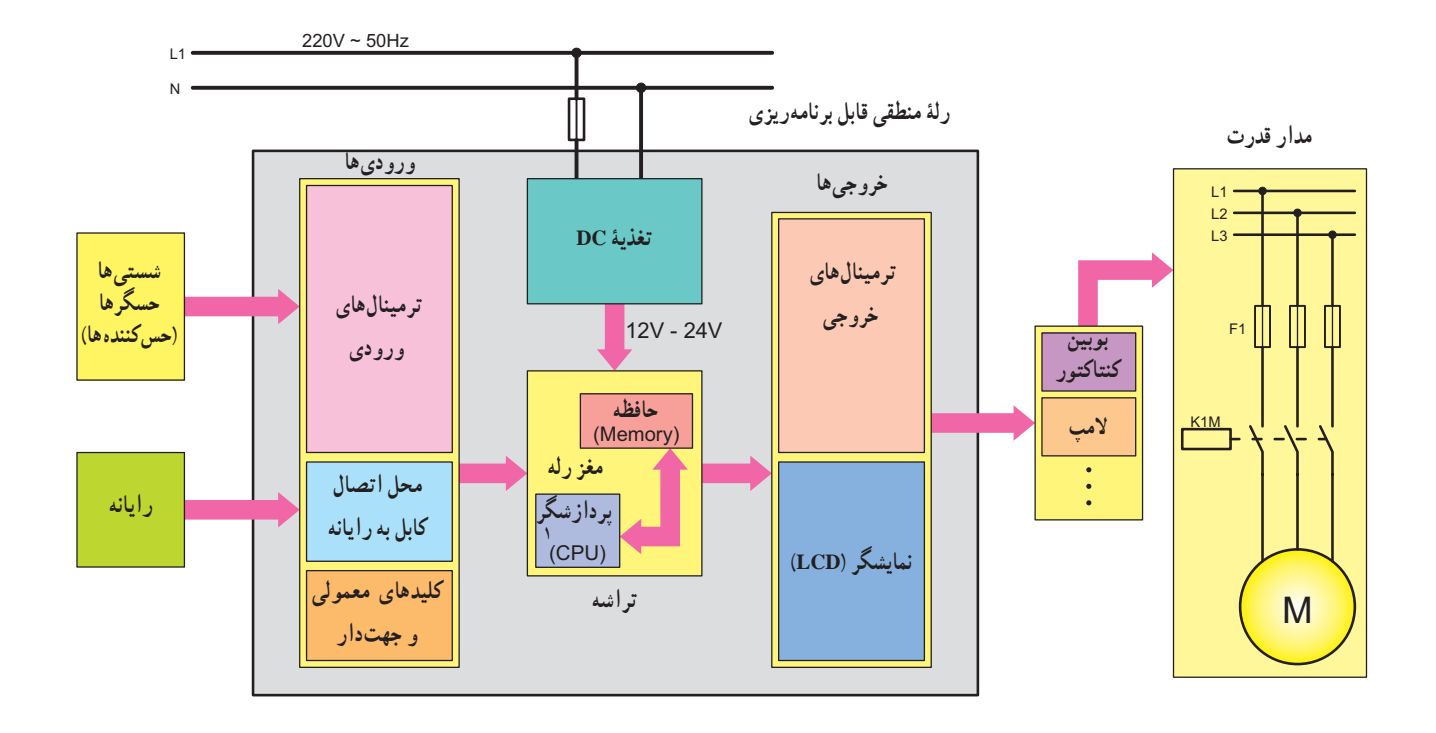

**شکل1ــ 5ــ a**

L Central Processing Unit

در شکل ۱ـــ۵ـــ b تصویر اجزای داخلی یک رله قابل برنامهریزی می کنید . و در شکل ١ــ c\_ثصویر چند نمونه رله قابل برنامهریزی را مشاهده

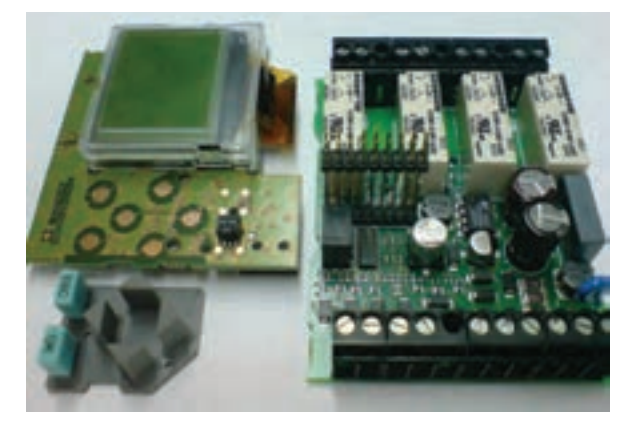

**شکل 1ــ 5ــ b اجزای داخلی یک رلۀ منطقی قابل برنامهریزی** 

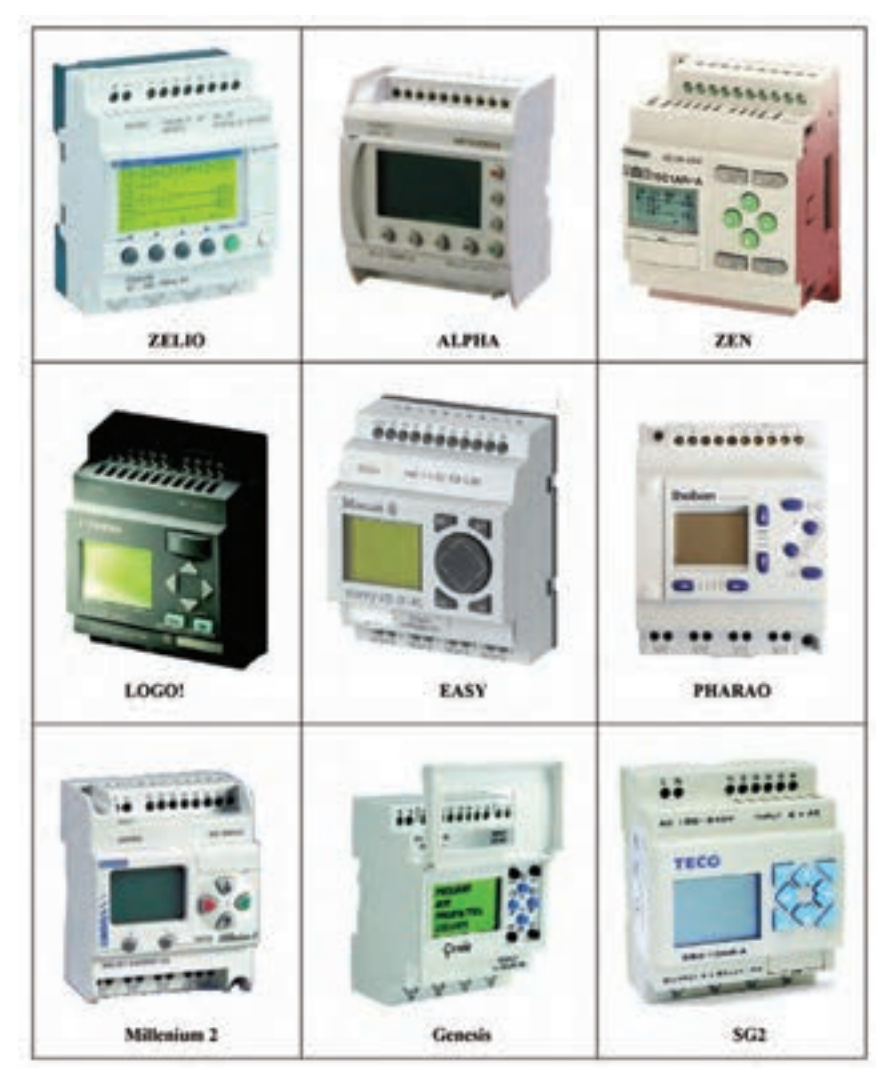

 **شکل 1ــ 5ــ C چند نمونه رلۀ منطقی قابل برنامهریزی**

**ب( اجزای ظاهری:** ازنظر ظاهریرلههایقابلبرنامهریزی دارای اجزای زیرند.در شکل2ــ5 تصویر ظاهری یک نمونه رله نشان داده شده است.

**١ــ ورودیها:** ورودیهارا باحرفIویکشماره،مانند 1Iو2Iو 3Iو...)درمحلترمینالهایورودیرله(نشان میدهند. نعداد ورودی رلهها معمولاً ۴،۴ ،۸ ،۲ مدد و یا بیشتر است. نسستیها، میکروسوئیچها و ...را، که بهعنوان عوامل وصل و یا قطع ٪ برنامهریزی دستی یا نمایش پیامهای رله بهکار میرود. مداربهکارمیروند، بایدبه این ورودیهاوصل کرد.

> **٢ــ خروجیها:** خروجیها را با حرف Q و یک شماره، مانند 1Q و 2Q و 3Q و ... .درمحل ترمینالهای خروجی نشان میدهند. بوبین کنتاکتورها به این محل متصل میشوند. تعداد خروجیها معمولاً ۴، ۶، ۸، ۱۲ عدد و یا بیشتر است. بوبین کنتاکتورها و شیرهای مغناطیسی و ... را، که به عنوان عوامل میشود.

عمل کننده در مدارها بهکار می روند، باید به این خروجی ها وصل کرد.

**٣ــ محل تغذیه:** مقدارولتاژموردنیازرله V12  ، V24 ًمحل تغذیه با حروف L (DC)ویا V230( AC )اســت.معموال (فاز) و N (نول) و یا (+ و –) مش<mark>خص</mark> میشود. ٔ **٤ــ نمایشگر LCD:** قسمتیازرلهاست،کهبرایمشاهده **۵ــ کلیدهای معمولی و جهتدار:** از این کلیدها جهت برنامهریزی دستی توسط نمایشگر LCD استفاده میشود. **٦ــ دریچۀ اتصال کابل رابط به رایانه:** این قسمت جهت اتصال رایانه بهرله و یا بهعکس برای انتقال اطالعات بهکار میرود. برای انتقال اطالعات از کابل 232RS یا USB استفاده

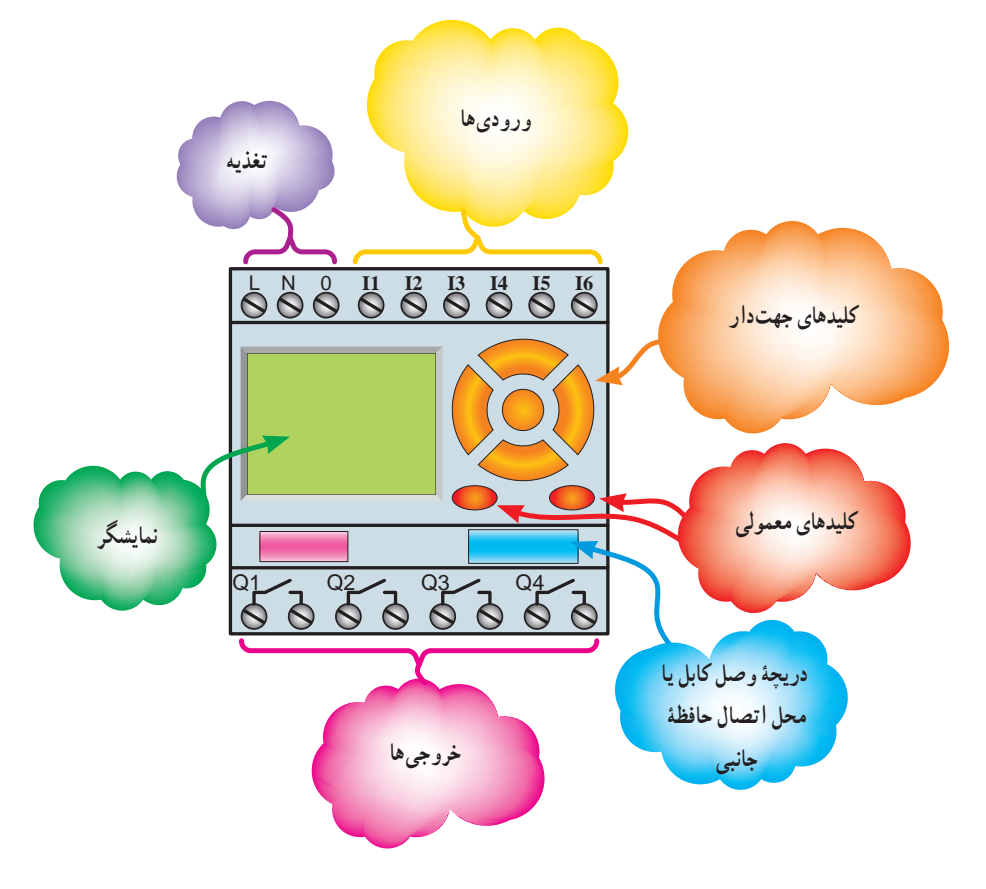

**شکل 2ــ 5ــ تصویر ظاهری رلۀ قابل برنامهریزی** 

زبانهای برنامهنویسی

در تمام رلههای قابل برنامهریزی از دو روش نردبانی (Ladder)'و بلوکی (FBD)' برای برنامهنویسی منطقی" استفاده می شو د .

**الف( روش نردبانی:** دراین روش ازیک سری تیغههای باز و بسته و بوبینها، که بهصورت افقی رسم میشود، برای نشاندادن مدارها استفاده میشود.

**ب( روش بلوکی:** در این روش از یک سری عملگرهای منطقی، که بهصورت سری موازی رسم میشوند و یک ساختار بلوکی را میسازند، استفاده میشود.

#### معرفی برنامهنویسی به روش نردبانی

همانطور که گفته شد در این روش برنامهنویسی از یک سری عالیم خاص برای کنتاکت )Contact )بازو بسته بهصورت )باز ( و )بسته ( استفاده میشود. همچنین برای نشان دادن بوبین )Coil )از عالمت استفاده میشود. رسممدارها به این روش مشابهت زیادی با مدارهای فرمان دارد.

١ــ برای معرفی ورودیها بهروش نردبانی ازکنتاکت بازو بسته با حرف I استفاده میشود.

٢ــ برای نشان دادن خروجیها در برنامهنویسی نردبانی از عالمت بوبین با حرف Q استفاده میشود.

٣ــ هنگام برنامهنویسی برای مشخص شدن ورودیها و خروجیهادر کنار حروف مشخصه آنها یک شماره ظاهر میشود.

قذکو : درصورتی که نیاز به کنتاکت بوبین بهکار رفته در برنامه باشد میبایست مانند مدارهای کنتاکتوری حرف و شماره بوبین را در بالای کنتاکت بهکار برد (مانند شکل ٣ــ٥).

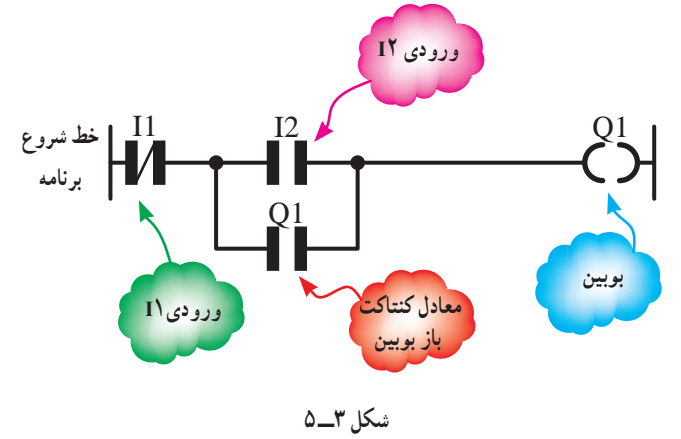

4ــدرروشنردبانیفقطآخرینستونسمتراستمیتواند محل قرارگرفتن بوبینها باشد. سایر ورودیها و کنتاکت بوبین میتوانددر سایر ستونها قرار گیرد.

۵ــ در مدارهای فرمان، نحوهٔ رسم مدار عمودی بوده و از بالا شروع و در پایین ترین نقطه به بوبین کنتاکتور ختم می شود. اما در روش نردبانی، رسم مدار بهصورت افقی بوده و اجزا بهصورت متوالی ومشابهپلههاییکنردبان،ازچپبهراست،چیدهمیشوند تا به ستون سمت راست، که معمولاً یک بوبین است، ختم گردد )شکل 4ــ 5(.

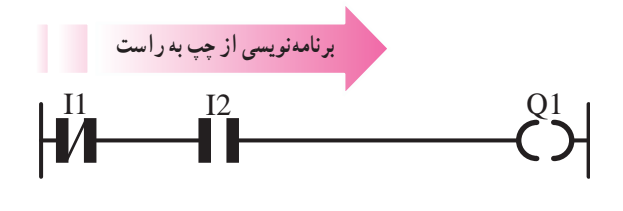

**شکل 4ــ 5ــ سمت برنامهنویسی مدار به روش نردبانی** 

1ــ Ladder یعنی نردبانی و منظور Diagram Ladder است. در مواردی برای مخففکردن به آن LD یا LAD میگویند.

2ــ FBD اصطالحی است که برای برنامهریزی به روش دروازههای منطقی )بلوکی( اطالق میشود و از ابتدای کلمات Diagram Block Function گرفته شده است.

۳ــ در اغلب رلههای قابل برنامهریزی این دو زبان برنامهنویسی (نردبانی و بلوکی) به مین است. به همین دلیل است که در برخی کتابها به آنها زبانهای برنامهنویسی گرافیکی نیز گفته میشود. جهت یاداوری و قبل از توضیح روش بلوکی، علایم جدول میداشت، در جدول ۱ــ۵ نشان داده شده است. صحت و شکل بلوکی عملگرهای منطقی که با آنها سر و کار خواهیم

| عملگر منطقى | جدول صحت                                                                                                    | علامت اختصاري                       | مدار کلیدی                                 | شكل بلوكي                                       |  |
|-------------|----------------------------------------------------------------------------------------------------|-------------------------------------|--------------------------------------------|-------------------------------------------------|--|
| <b>AND</b>  | ورودى<br>خروجي<br>F<br>$\mathsf B$<br>Α<br>$\mathbf 0$<br>$\overline{0}$<br>$\overline{0}$<br>$\mathbf{1}$<br>$\overline{0}$<br>$\mathbf{0}$<br>$\mathbf{1}$<br>$\mathbf 0$<br>$\mathbf{0}$<br>$\overline{1}$<br>$\overline{1}$<br>$\mathbf{1}$ | $A \rightarrow$<br>$\vdash$ F<br>B  | Ab <sup>2</sup><br>$B$ $W2$                | کا <mark>قرودی ها</mark><br>خروجی <sub>-</sub>  |  |
| OR          | ورودى<br>خروجي<br>B<br>F<br>Α<br>$\overline{0}$<br>$\mathbf{0}$<br>$\mathbf{0}$<br>$\mathbf 0$<br>$\overline{1}$<br>$\mathbf{1}$<br>$\overline{0}$<br>$\mathbf{1}$<br>$\mathbf{1}$<br>$\overline{1}$<br>$\overline{1}$<br>$\overline{1}$        | $A \rightarrow B$<br>$\leftarrow$ F | $A W \left\{ B W \right\}$                 | درودی $\overline{\gt_1}$<br>خروجي               |  |
| <b>NOT</b>  | F<br>$\mathsf{A}$<br>$\overline{1}$<br>$\mathbf 0$<br>$\overline{1}$<br>$\overline{0}$                                                                                                    | $\infty$ – F<br>A                   | $A\rightarrow Z$                           | خروجی ـح <mark>  1</mark>  ـــ ورودی            |  |
| <b>NAND</b> | خروجى ورودىها<br>F<br>$\mathsf B$<br>Α<br>$\mathbf 0$<br>$\mathbf{1}$<br>$\mathbf{0}$<br>$\overline{0}$<br>$\mathbf{1}$<br>$\mathbf{1}$<br>$\overline{0}$<br>$\mathbf{1}$<br>1<br>$\overline{0}$<br>1<br>$\overline{1}$                         | $A -$<br>$\mathbf{p}$ -F<br>B       | $A + B + C$                                | خروجی ح <mark>ل چی <mark>ور</mark>ودی ها</mark> |  |
| <b>NOR</b>  | ورودى<br>خروجي<br>F<br>B<br>Α<br>$\mathbf{0}$<br>$\mathbf{1}$<br>0<br>$\mathbf 0$<br>$\overline{1}$<br>$\pmb{0}$<br>$\pmb{0}$<br>$\mathbf 0$<br>$\mathbf{1}$<br>$\mathbf{1}$<br>$\overline{0}$<br>$\mathbf{1}$                                  | А.<br>$\sigma_F$<br>$\mathsf B$     | $A$ $h$<br>B lv−7                          | خروجی ـح $\left\vert >\right\vert$ ورودی        |  |
| <b>XOR</b>  | ورودى<br>خروجي<br>$\overline{B}$<br>F<br>Α<br>$\overline{0}$<br>$\mathbf 0$<br>$\mathbf 0$<br>$\mathbf 0$<br>$\overline{1}$<br>$\mathbf{1}$<br>$\mathbf{1}$<br>$\mathbf{1}$<br>$\mathbf 0$<br>$\mathbf 0$<br>$\overline{1}$<br>$\mathbf{1}$     | $A -$<br>F<br>$B -$                 | $H^{\mathcal{A}}$<br><b>B</b> <sub>v</sub> | ورودى                                           |  |

**جدول 1ــ 5**

معرفی برنامهنویسی به روش بلوکی

1ــ در این روش رسم مدار از سمت ورودی به سمت خروجی است (معمولاً از سمت چپ شروع و به سمت راست ختم میشود(.

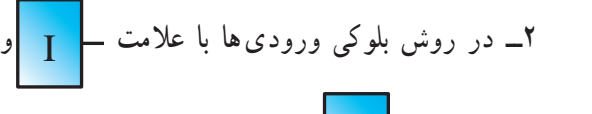

خروجیها با علامت $\vert \text{Q} \vert$  نشان داده میشوند. ورودی با

این حروف و شمارهٔ آنها درج میشود. 1I حرف Iو خروجی با حرف Q مشخص میشوندودرباالی بلوک

3ــیکخروجیبوبینمیتواندبهورودیچندینبلوکوصل شود.به این ترتیب کنتاکت آن خروجی را خواهید ساخت.

4ــدراینروشبرنامهنویسیبرایایجاداتصال بینبلوکها میتوان از عملگرهای منطقی استفاده کرد. برای این منظور باید اطلاعات کافی بر نحوۂ عملکرد عملگرهای منطقی جدول ۱ــ ۵ داشته باشیم.برای مثال دراین روش سریکردن را ANDکردن و موازیکردن را میتوان ORکردن نامید.

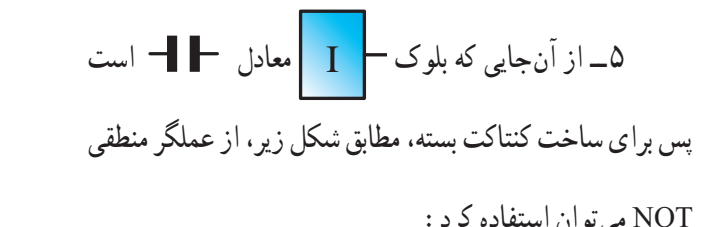

NOT میتوان استفاده کرد:

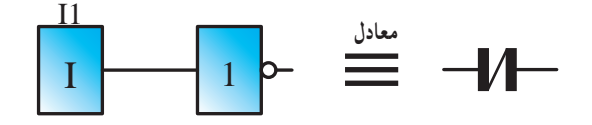

Q

تمرین

1I **2ــ** مدار کلیدی هریک از دروازههای منطقی جدول 1ــ 5 را در مدل بلوکی )FBD )رسم کنید. 1 **1ــ** مدار کلیدی هر یک از دروازههای منطقی جدول 1ــ 5 را در مدل نردبانی )Ladder )رسم کنید.

& <sup>1</sup>

I

I Q 1 I 6 ــ در مواردی که خروجی عملگر NOT به ورودی هر 1I عملگری وصل شود میتوان بهجای عملگر NOT از یک حباب استفاده نمود.

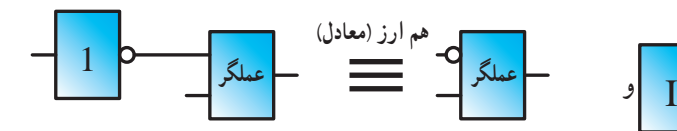

1 I شکل 5 ــ،5 یک نمونه مدار به روش بلوکی را نشان می دهد .

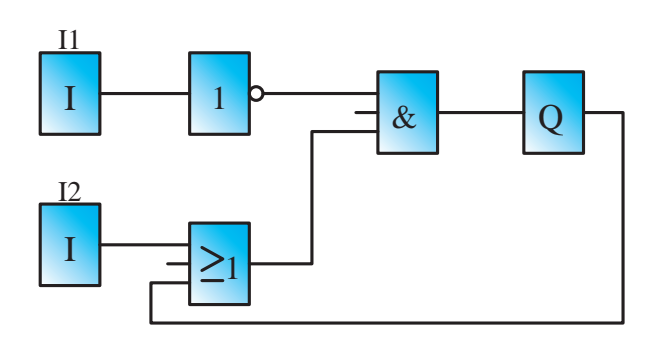

**شکل 5 ــ5ــ طراحی یک نمونه مدار به روش بلوکی**

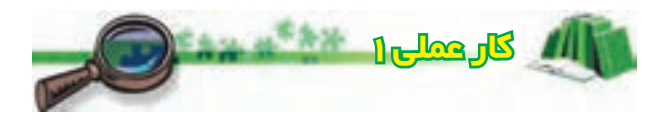

هدف : **آشنایی با شبیهسازی و عملکرد ورودیها توسط برنامۀ رایانهای رلههای قابل برنامهریزی** در برنامههای رایانهای رلهٔ قابل برنامهریزی، علاوهبر رسم و ویرایش، در برنامه وضعیتی به نام شبیهسازی وجود دارد که شما باید قبل ازاجرای شبیهسازی،ورودیهارا انتخاب کنید.آنگاه براساس این انتخاب میتوانیدتوسط شبیهسازی، خروجی را مشاهده کنید.

انتخاب نوع ورودی در برنامه باید با انتخاب نوع شستی ورودی در سیمکشی رله متناسب باشد.

برای آشنایی بیشتر شما، در شکل ٦ــ 5ــaو ٦ــ 5ــ b، برنامههای نردبانی و بلوکی در دو حالت مختلف نشان داده شده است، که نتیجه راهاندازی یک موتور بهصورت لحظهای است.هر یک ازبرنامههای نشان داده شدهدر حالتهای اول ودومرا به تفکیک رسم کنید و سپس با تعیین وضعیت ورودی II در شبیهساز؛خروجی مناسب برای رسیدن به هدف (راهاندازی موتور به صورت لحظهای) را در ستون Q با عالمت ) ( مشخص نمایید و در نهایت تعیین کنید از بین ۸ وضعیت ممکنه برای کنتاکتها کدام حالت را میتوان برای رسیدن به هدف کارعملی به کار گرفت.

> 1 2  $11$  01 1 1 2  $11$  Q1  $\overline{Q}$ 1I 1I 1Q 1Q  $Q<sub>1</sub>$ 1I 1I **وضعیت وضعیت** حالت اول : در برنامه، ورودی را کنتاکت باز رسم نموده سپس مطابق جدول، مدار را شبیهسازی کنید. الف) روش بلوکی بانی به روش نردبانی با روش نردبانی با روش نردبانی با روش نردبانی 1  $\begin{array}{c|c}\n\hline\n1 & E - \left\{1 & \text{Q1} \\
> \hline\n1 & E - \left\{1 & \text{Q2}\right\}\n\end{array}$  $\begin{array}{c|c}\n\hline\n1 & E - \left\{1 & 0 & 1 \\
> \hline\n1 & E - \left\{1 & 0 & 1 \\
> \hline\n2 & E - \left\{1 & 0 & 1 \\
> \hline\n\end{array}\right\}\n\end{array}$  $\sqrt{1}$  Q  $\frac{1}{2}$

حالت دوم : در برنامه، ورودی را کنتاکت بسته رسم نموده سپس مطابق جدول، مدار را شبیهسازی کنید. الف) روش بلوکی باتریکس بر روش نردبانی به روش نردبانی با روش نردبانی

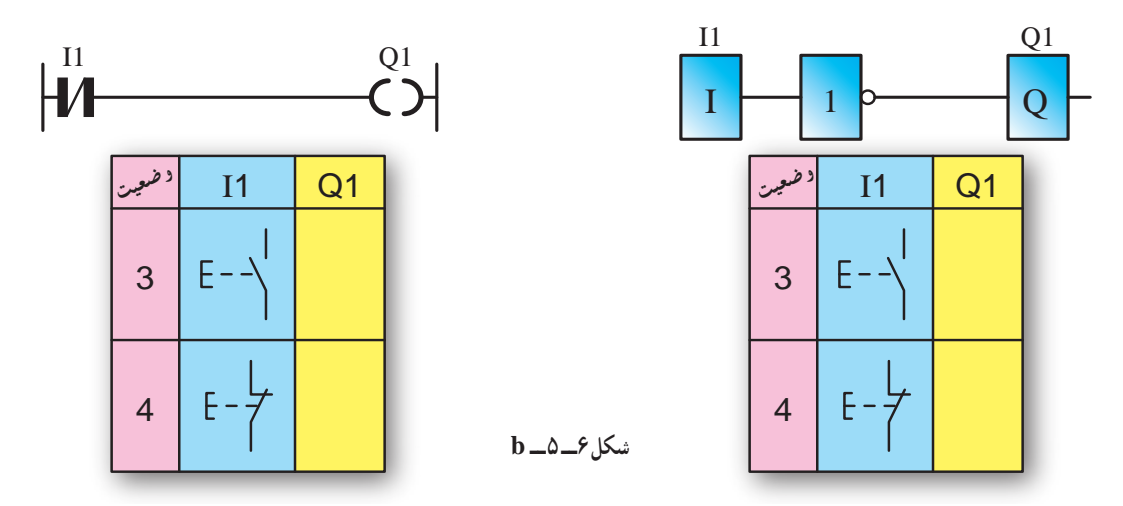

 **شکل٦ــ 5ــ a**

با خارج٬سدن از وضعیت شبیهسازی و رفتن به وضعیت ویرایش برنامه، کنتاکت باز را به بسته تغییر دهید. سپس ً مجددا شبیه سازی را با توجه به جدول انتخابهای شستی تکرار کنید تا به هدف برنامه برسید.

 $\otimes$ 

در شکل ۶ــ۵ ـــ c بهصورت مرحلهای، نحوهٔ عملکرد ٔ شبیهسازی برنامه مدار راهاندازی موتور به طور دایم کار، نشان داده شده است. همانگونه که مشاهده میکنید با انتخاب یکی از حالتهای متفاوت، که برای شستیهای ورودی میتوان پیشبینی کرد، وضعیت خروجی بررسیشده است. (در اینجا هر دو شستی باز انتخاب شده است) قبل از اقدام لازم است متن زیر را به دقت مطالعه کنید.

اگر هر دو شستی انتخابی از نوع شستی استارت باشند در  $\bigotimes$ این صورت شکل مقابل با توجه به آنکه ورودی 11 از نوع تحریک  $\bigotimes$ شده است، درنرمافزارهای رله، برای شبیهسازی بارنگ متفاوتی ظاهر میشوند.

> در شبیهساز، این ورودی نیز تحریک I با فشردن شستی 2 تا خروجی 1Q مسیر نیز رنگی میشود و برای شبیهسازی ادامه و ٔ ادامه می یابد. این کار می تواند علامت روشن شدن Q1 باشد.

> بارهاکردن شستی 1I، با توجه به مسیری که توسط کنتاکت خروجی 1Q ایجاد شده )یعنی موازی مسیر ورودی 2I بودن(. باعث آن میشود مسیری که علامت روشنبودن Q1 بود بهصورت دایم رنگی بماند (لامپ روشن میماند).

> درحالی که مسیر دایمی رنگی و روشن است، اگر شستی I1 در شبیهساز را فشرده سازید، ورودی 1I در برنامه از حالت فعال رنگی خود خارج میشود. و

درنتیجه مسیر رنگی دائم به خروجی 1Q امتداد نمییابد و می تواند علامت خاموش،شدن ان خروجی و خاموشی لامپ باشد. با رهاکردن شستی I1 مجددا ورودی تحریک و بهصورت رنگی ظاهر میشود.

**روش بلوکی:** شبیهسازیدرروشبلوکی رادرنرمافزار رلهٔ قابل برنامهریزی، که چنین توانمندی را دارد، جستوجو ٔ کرده و سعی کنید با تکرار و حل مثالهایی استفاده از انها را یاد بگیرید.

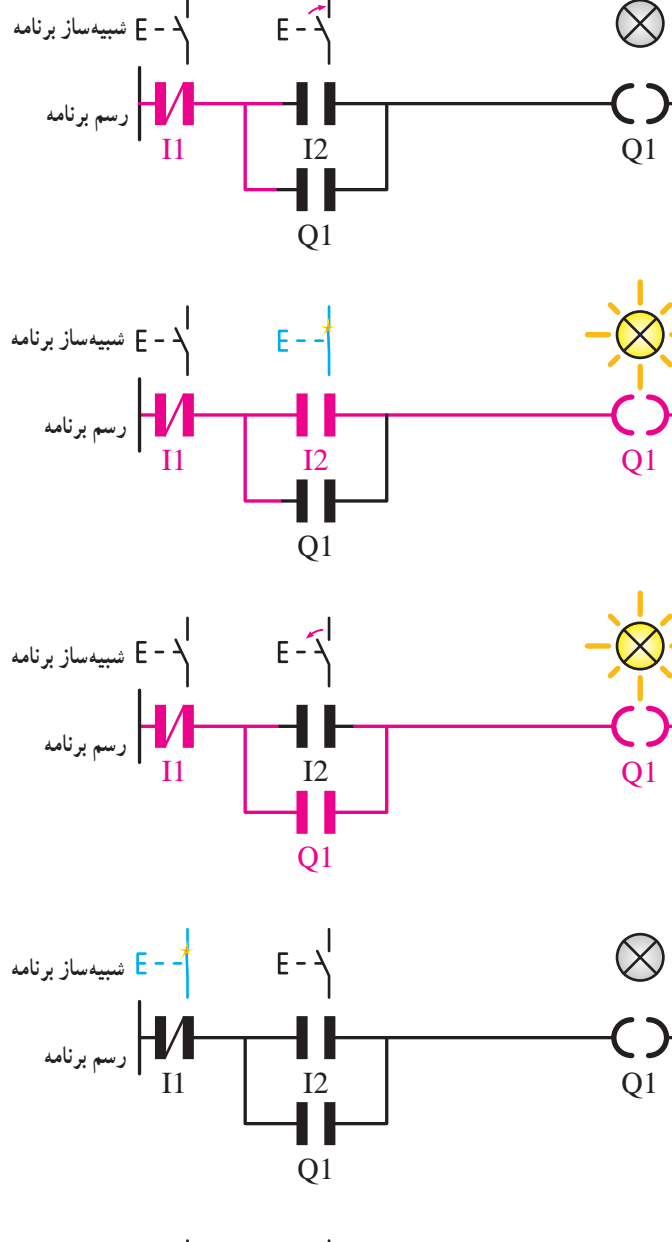

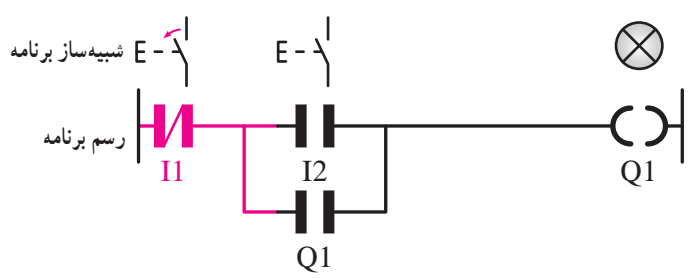

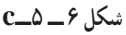

آشنایی با مفاهیم **NC** و **NO**   د ر رلههای قابل برنامه ریزی

پردازشگر رلهٔ قابل برنامهریزی فقط صفر و یک منطقی را درک می کند. بنابراین، اعمال ولتاژ به ترمینال ورودی رله به معنای فعال` شدن ورودی دستگاه (یک بودن) و اعمالنکردن ولتاژ به ترمینال ورودی رله بهمعنای غیرفعالبودن ورودی آن (صفربودن) خواهد بود. همانطوری که میدانید ورودیهای بهکاررفته در برنامه را میتوان به حالت باز )NO )یا بسته )NC )در نظر گرفت و به همین ترتیب درزمان سیم\$کشی نیز معمولاً از شستی استارت )NO)و شستی استاپ)NC )استفادهمیشود.هرچندNCیاNO بودن کنتاکتبرای پردازشگررله بیمعنی استاما بین NC یا NO در برنامه و سیمکشی دستگاه رله میتوان یک ارتباط را بهصورت زیر درنظر گرفت:

۱ــ اگر نوع ورودی را در برنامهٔ نرم|فزاری و سیمکشی رله متفاوت در نظر بگیریم آن ورودی را تحریک شده<sup>۲</sup> میiامیم. ۲ــ اگر نوع ورودی را در برنامهٔ نرم۱فزاری و سیمکشی رله یکسان در نظر بگیریم آن ورودی را تحریکنشده مینامیم. در اشکال نشان دادهشده )جدول2ــ 5( این دو مورد بهصورت تصویری نشان داده شده است.

لازم به ذکر است تعریف فوق برای ورودی در حالت عادی است. طبیعتا در یک ورودی تحریکشده اگر شستی را فشرده نگه

داریم ورودی را تحریک نشده میتوان در نظر گرفت و برعکس.

**توجه :** در شبیهساز برنامهٔ رله نوع شستیهایی که انتخاب میکنید و نتیجهای که از شبیهسازی با آنها میگیرید همان نتیجهای خواهد بود که ً بعدا در کار واقعی یعنی سیمکشی آن شستیها روی دستگاه رله مشاهده خواهیدکرد.

زمان کاربا شبیهسازدرخواهیدیافتکه برایطراحی برنامه از این پس نباید صرفا به کنتاکت باز یا بسته توجه کنیم. بلکه باید به مفهوم ورودی تحریک شده و تحریکنشده دقت کرد. چرا که قراردادن یک کنتاکت در برنامهٔ نرم|فزاری، بدون درنظرگرفتن ورودی بیرونی )یعنی شستی که در سیمکشی یا شبیهسازی بهکار میرود(، بیمعنی است.

**نکته:** تقریبا هنگام کار با شبیهساز تمامی رلهها، اگر ورودی تحریک شود قطعات و مسیر ها با رنگ متفاوتی ظاهر میشوندواگرورودی در حالت عادی تحریک شده باشند در این صورت بدون فشردن شستی، قطعه و مسیر با تغییر رنگ ظاهر میشود.

 **جدول 2ــ 5**

| انواع ورودى                         | - تحریکشده   |   | تحریک نشده |  |
|-------------------------------------|--------------|---|------------|--|
| نوع ورودی در برنامه                 | $\mathbf{H}$ | 4 |            |  |
| انتخاب شستی در شبیهساز<br>یا سیمکشی |              |   |            |  |

 $\lambda$   $\Delta$  Active Input

 $Y$   $\equiv$  Actuated Input

# مطالعۀ آزاد

رلهفرستاده میشود)ورودیتحریکمیشود(واگرکنتاکت NCدربرنامهبرایآنورودیدرنظرگرفتهشودعکسارزش منطقی ورودی دستگاه یعنی صفر به حافظه موقت رله قبل از اجرای برنامه فرستاده می شو د (ورودی تحریک نشده). مفهوم تحریک شده و تحریک نشده، مقدارمنطقی است که در حافظه موقت رله قابل برنامهریزی قبل از اجرای برنامه قرار میگیرد برای مثال اگر شستی قطع (Stop) در یک ورودی قرار گرفته است درحالت عادی آن را فعال و ارزش منطقی آن ورودی دستگاه را یک کرده است حال اگر در برنامهکنتاکتNO قرارگیردهمان ارزش منطقی به حافظه

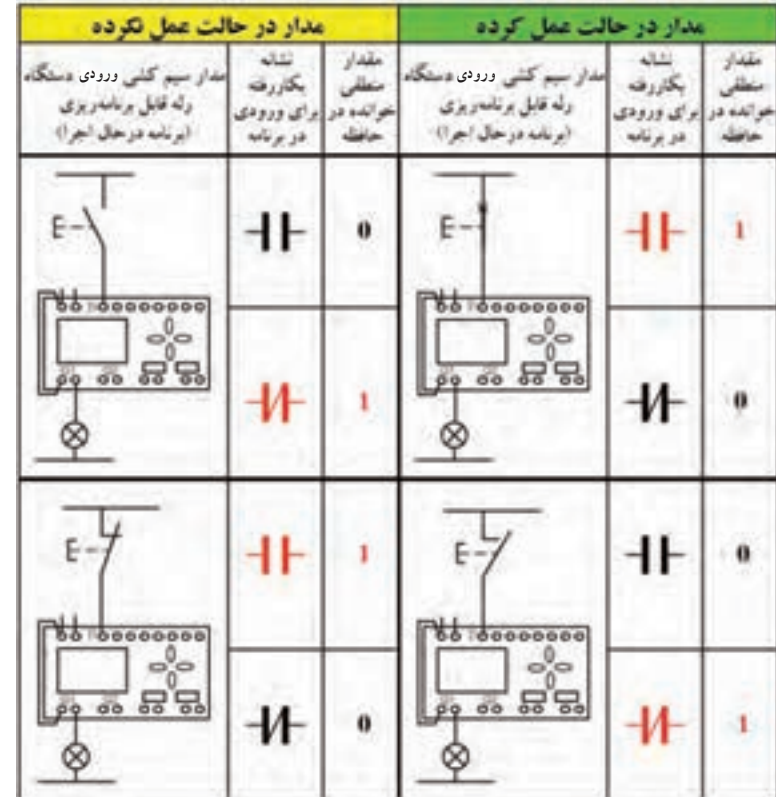

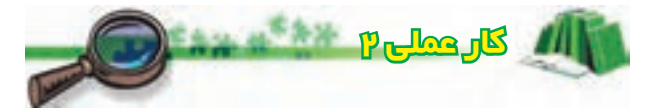

هدف : **شبیهسازی مدار راهاندازی موتور بهصورت دایم کار، بهشکل نردبانی و بلوکی**

هر یک از برنامههای نشان داده شده در حالتهای اول تا چهارم را به تفکیک رسم کنید و سپس با تعیین وضعیتهای ورودی 1I و 2I در شبیهساز؛ خروجی مناسب برای رسیدن به

هدف )راهاندازی موتور به صورت دایم کار( را در ستون Q با عالمت ) ( و در نهایت تعیین کنید از بین 16 وضعیت ممکنه برای کنتاکتها کدام حالت را میتوان برای رسیدن به هدف کار عملی بهکار گرفت.

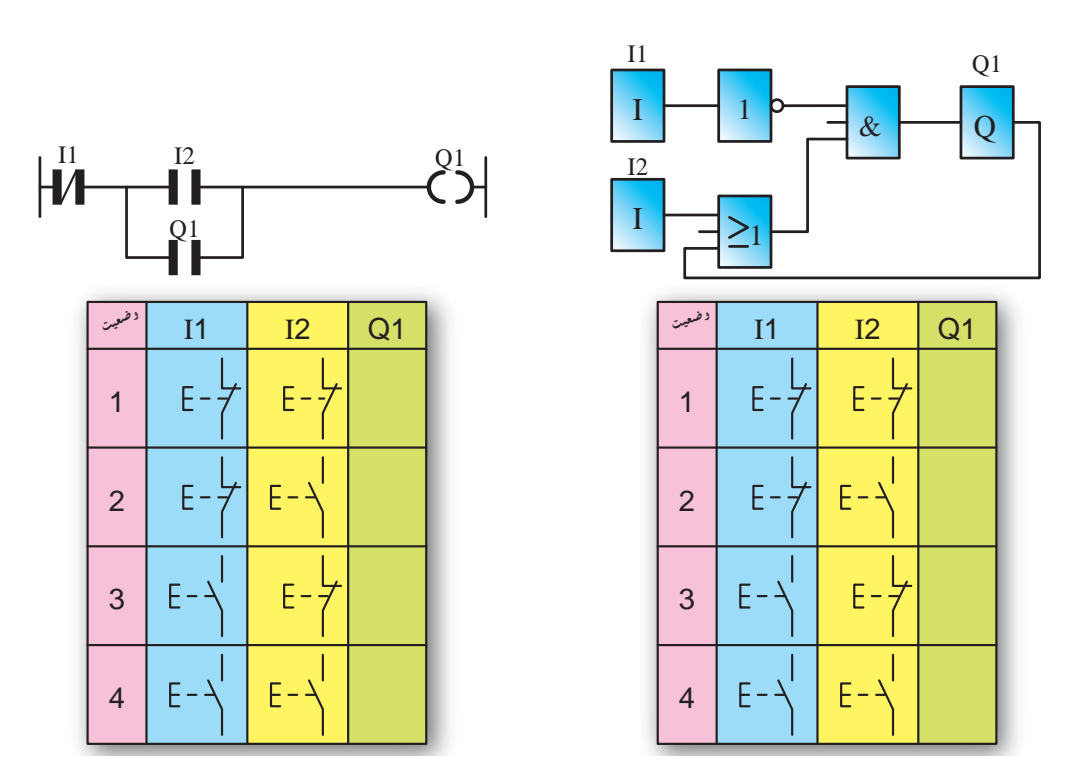

حالت اول : برای ترسیم برنامه؛ ورودی II را بسته و ورودی I2 را باز رسم نموده سپس مطابق جدول مدار را شبیهسازی کنید. الف) روش بلوکی ب( روش نردبانی

4 4 حالت دوم : برای ترسیم برنامه؛ ورودی 1I و 2I را باز رسم نموده و سپس مطابق جدول مدار را شبیهسازی کنید. الف) روش بلوکی ب( روش نردبانی ب

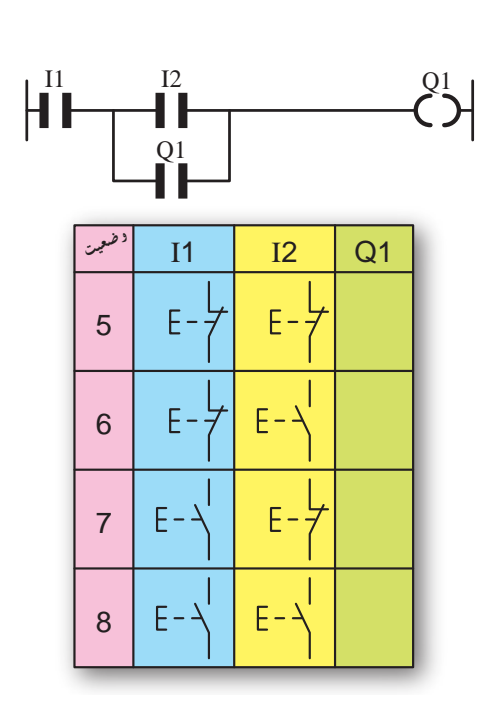

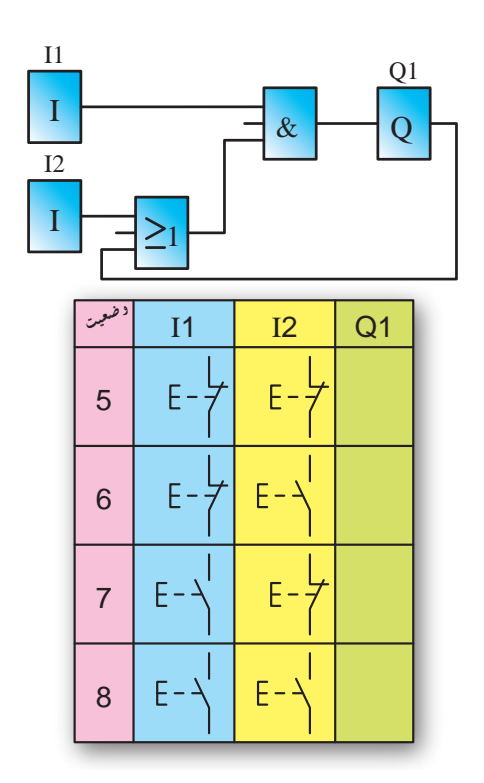

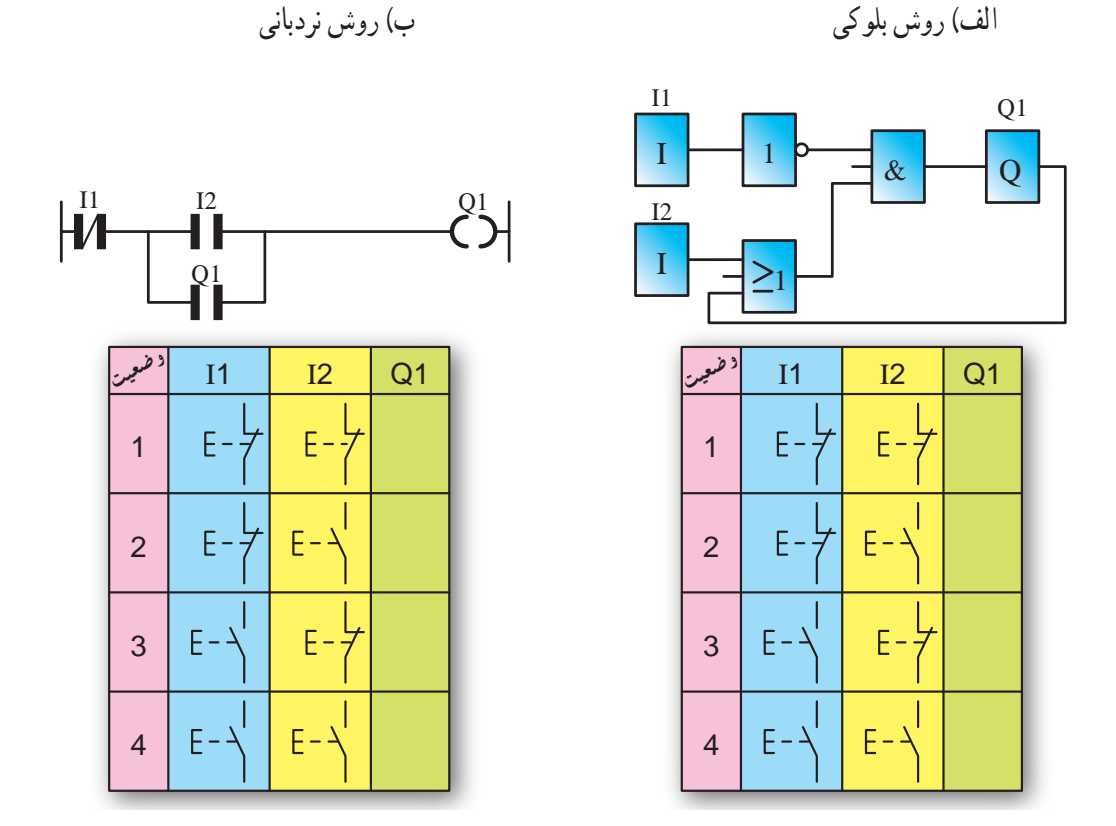

حالت سوم: برای ترسیم برنامه، ورودی II را باز و ورودی I2 را بسته رسم نموده و سپس مطابق جدول مدار را شبیهسازی کنید.

حالت چهارم: برای ترسیم برنامه، ورودی I1 و I2 را بسته رسم نموده و سپس مطابق جدول مدار را شبیهسازی کنید. الف( روش بلوکی ب( روش نردبانی

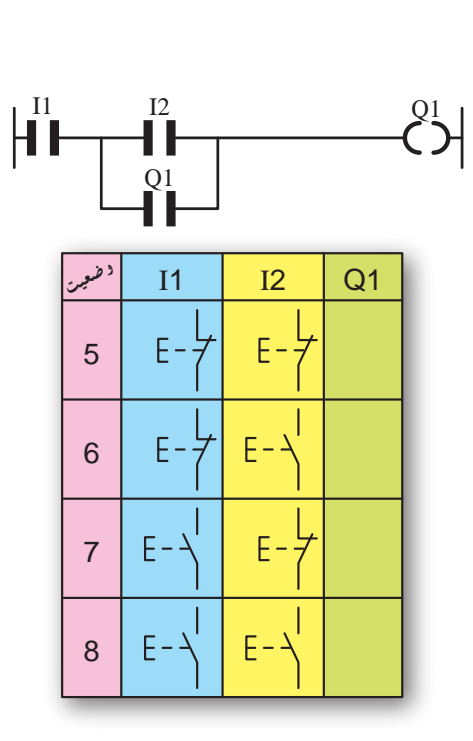

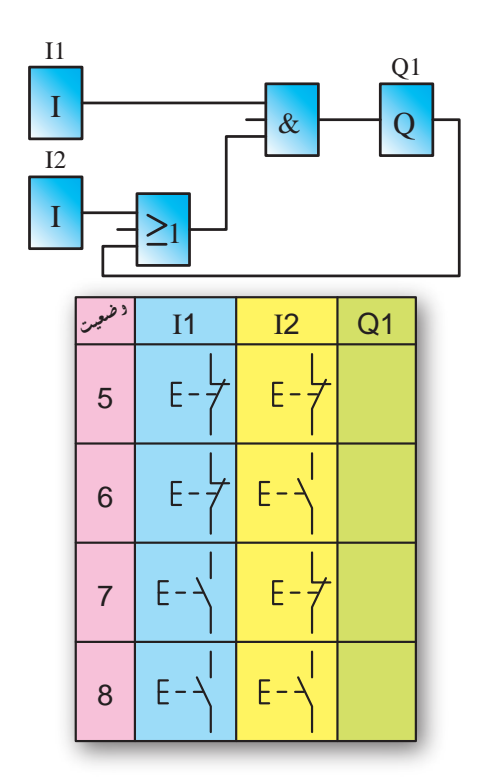

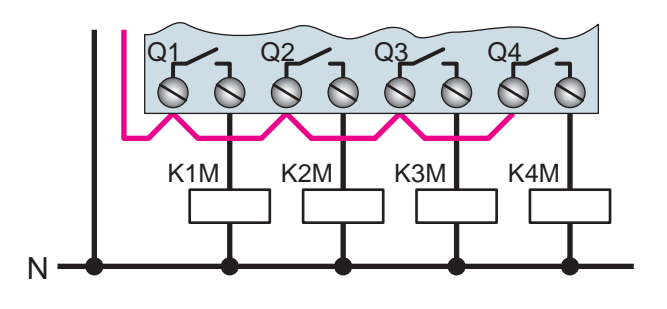

**شکل 8 ــ 5**

۲ــ در سیمکشی مدارات با رلهٔ قابل برنامهریزی نباید همانند مدار فرمان شستی استارت و استاپ با هم سری شوند (شکل ٩ــ٥).

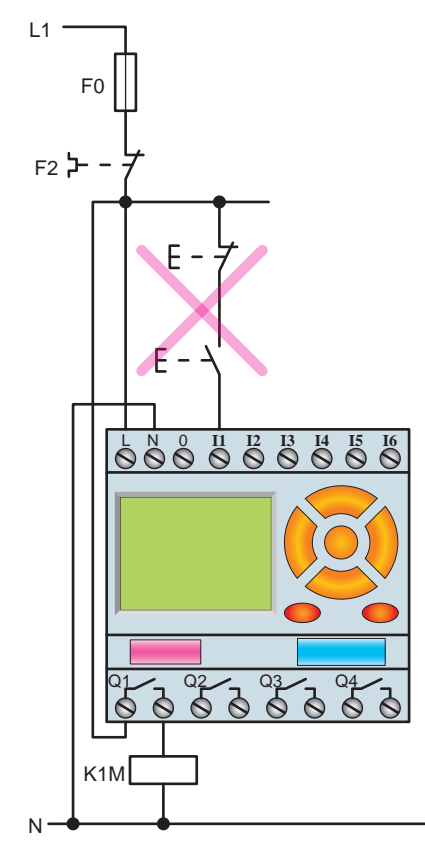

**شکل 9ــ 5**

**سؤال:** چرا در سیمکشی رلههای قابل برنامهریزی، مدار شکل ٩ــ ٥ را نمیتوان اجرا کرد؟ با توجهبهتوضیحاتفوق، اگربخواهیممدارموردنظررا به رله اتصال دهیم، باید مطابق شکل 10ــ 5 عمل نمود. در واقع در تمام کارهای عملی، ورودی برق همهٔ شستیها مستقل دیده میشود و مستقیما به فاز وصل می شوند. البته در اینجا نوع شستی سیم کشی

نحوۀ استفاده از دستگاه رلۀ قابل برنامهریزی

الف) اصول سیم کشی :همانطورکه قبلاً گفته شد، برای راهاندازی مدارهای برق صنعتی با رلههای قابل برنامهریزی، باز هم به تجهیزاتی از قبیل شستی و بوبین کنتاکتور نیاز است و هیچگاه حذف نمیشوند. در شکل ۷ــ۵، یک نمونه نحوهٔ سیم کشی مدار راهاندازییکموتور سهفازنشان داده شده است.برایسیمکشی مدارات برق صنعتی با رلهٔ قابل برنامهریزی باید اصولی را رعایت کرد که در زیر به شرح آن میپردازیم.

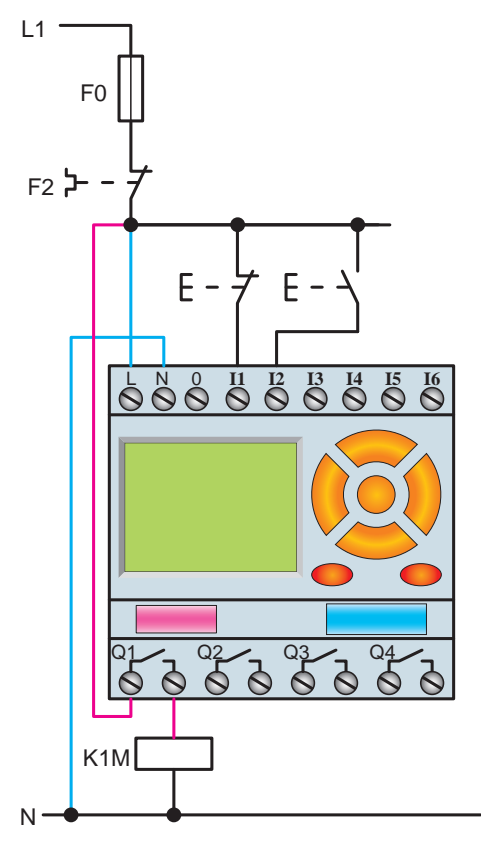

**شکل 7ــ 5**

1ــ همیشه در سیم کشی مدارهای رلههای قابل برنامهریزی باید مطابق شکل٨ ــ٥ سیم فاز )سیم قرمز رنگ( را به یک سر کنتاکت 1Q دستگـاه متصل کنیم. دراین صورت بـه محض وصلشدن 1Q، بوبین کنتاکتور برقدار میشود.درصورتیکه خروجیهای دیگری نیز داشته باشیم برای هرکدام این عمل تکرار میشود.

در قطعیا وصلبودن، به برنامه بستگی دارد.  $L1 F_0$ <sub>F2</sub> }- - $E - \frac{1}{7}E 6888888$  $\frac{2}{3}$  3  $\frac{2}{3}$  3  $\frac{2}{9}$  $K1M$ N

**شکل 10 ــ 5**

3ــ اتصال سیمهای فاز و نول )1L و N )یا + و - )ولتاژ DC)به ترمینالهای تغذیه ضروری است.در شکل )11ــ 5ــ a)

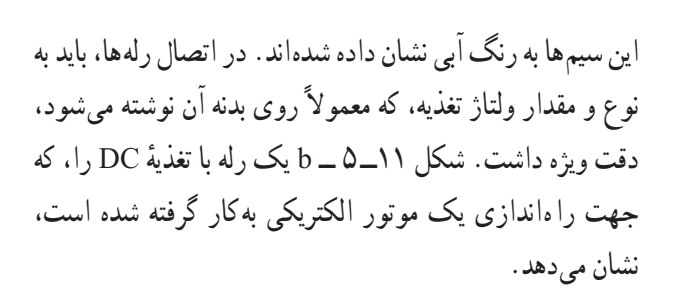

**توجه ۱ :** اگر در رلهٔ قابل برنامهریزی منبع تغذیه قطع باشد، برنامه را حتی از طریق رایانه و کابل مربوط نمیتوان در آن بارگذاری و یا از آن فراخوانی نمود.

**توجه ۲ :** از آنجایی که در این کتاب هدف استفاده ازرله برای راهاندازی موتورهای الکتریکی است، ازتیغه فرمان بی متال در سیم کشی ها استفاده می شود. در صورتی که از رله برای مدارهای مصرفکنندههای غیرموتوری استفاده شود، استفاده از ت<mark>یغهٔ بیمتال در سیمکشیها</mark> ضرورتی ندارد.

 $L1$ 

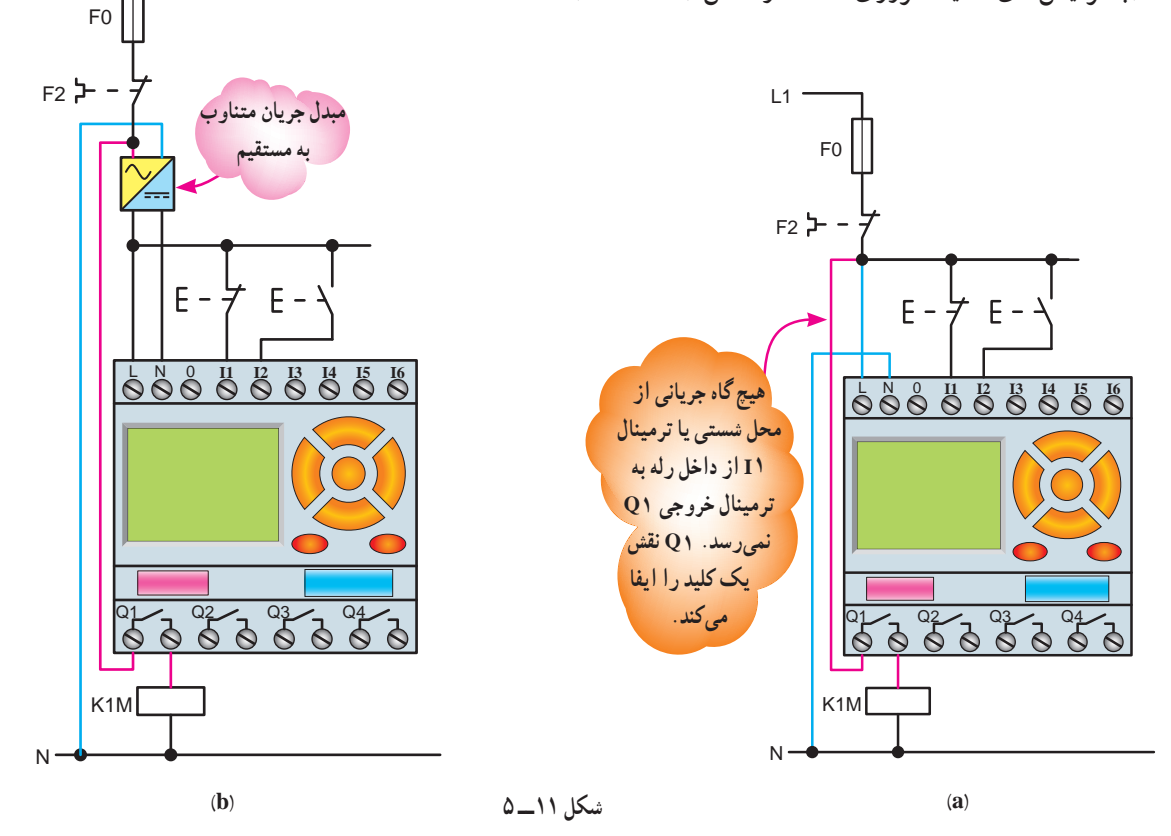

ٔ قابل 4ــ برای راهاندازی مدارهای کنتاکتوری با رله برنامهریزی، باید پس از برنامهنویسی و پیادهسازی نقشه، رله را در وضعیت Start یا Run قرار داد. این کار هم توسط کلیدهای روی رله و هم توسط برنامهٔ رایانهای امکان پذیر است. اگر رله در این وضعیت قرار نگیرد با وجود برنامه و سیمکشی و تغذیه، مدار کار نخواهدکرد.

توجه 3 : در برخی نقشههای سیمکشی رلهها کنتاکت بسته یک کنتاکتور را در مسیر بوبین کنتاکتور دیگر قرار میدهند، مانند دو کنتاکتور چپگرد و راستگرد؛ ستاره و مثلث یا دو کنتاکتور در مدار داالندر؛ چرا؟

**ب( اصول برنامهنویسی در کنار سیمکشی:** برای برنامهریزی درست در رله همواره به موارد زیر بایدتوجه داشت: 1ــ در ای ن رله میتوانید مدار را، حتی با شستی قطع، روشن و یا با شستی وصل، خاموش کنید. تعجب نکنید این به دلیل هماهنگی برنامه با شستی ها در سیم کشی رله است که می تواند خواستهٔ شما را براورده کند. با این مطلب در کار عملی ۲. هنگام انتخاب شستی برای شبیهساز بهطور کامل آشنا شدید. در واقع هنگام شبیهسازی برنامه هرچند طریقهٔ سیم کشی نشان داده نمیشود اما تعریف شستیها را امکانپذیر میکند. برای مثال در کارعملی ۲ مشاهده کردید در یک برنامه اگر ورودی را از ⊣ ∎- به-4 تغییر دهید الزاما در دستگاه رله نیز مجبور میشوید شستی وصل را به شستی قطع تغییر دهید تا کار صحیح مدار تغییر نکند. پس باید توجه کرد در هر ترمینال ورودی دستگاه چه شستیای برای چه خواستهای قرار گرفته است و با توجه به آن برنامه، مدار را رسم کرد.

ٔ قابل برنامهریزی باید در انتخاب آدرس ورودی 2ــ در رله و خروجی دقتکرد، چراکه تفاوت آدرسدهی ورودی و خروجی در بخش برنامه با بخش سیمکشی اتصاالت رله، باعث خواهد شد که مدار کار نکند. مثلاً اگر در برنامه، I۲ را برای ورودی در نظر گرفتید، الزم است در اتصاالت سیمکشی نیز شستی را به ورودی 2I رله وصل کنید یا اگر در برنامه، بوبین 1Q را بهعنوان خروجی معرفی کردهایددر اتصاالت سیمکشی نیز بایدبوبین کنتاکتور را به

خروجی 1Q وصل نمایید.

تذکر : هرچند به نظر می رسد بی متال و فیوز در منطق برنامه تأثیری ندارندومیتوان ازرسمآنها خودداری کرد، اما اگر بخواهیم حفاظت را در برنامه داشته باشیم میتوان یک ورودی را برای بیمتال در سیمکشی در نظر گرفت و چون این ورودی باید تحریک شده باشد بهازای تیغهٔ بسته (۹۵ــ۹۶) ان میتوان در برنامه یک ورودی باز درنظر گرفت.

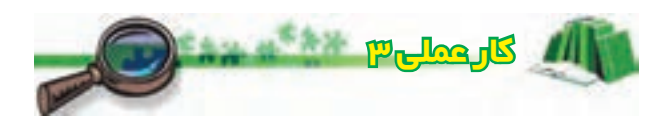

هدف : **راهاندازی یک موتور سه فاز بهصورت دایم کار با دو شستی وصل در ورودی دستگاه رله** شرایط کاری مدار به شرح زیر است: 1ــ با زدن شستی 2I، کنتاکتور M1K دایم، کار کند.

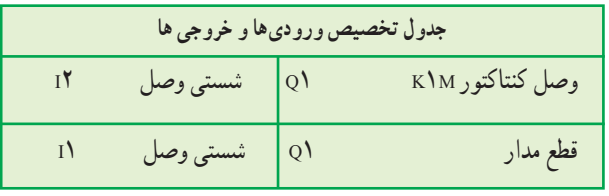

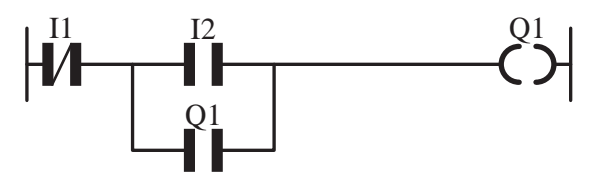

**الف ــ نقشۀ نردبانی مدار راهاندازی موتور دایم کار**  1Q

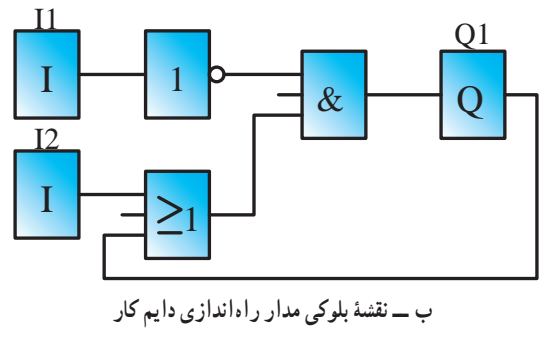

**شکل 12ــ 5**

2ــ با زدن شستی 1I در هر شرایطی مدار خاموش شود. این برنامهرادرکارعملی2 بهصورتنرمافزاریشبیهسازی

کردهاید، به همین جهت دراین جاهدف، بهکارگیری دستگاهرلهو اتصال کنتاکتور به خروجیهای ان و مشاهدهٔ عملکرد واقعی مدار سیمکشی رله به جای مدارفرمان است.

با قطعووصل شستیهایورودی،عملکردمداررا بررسی و نتایج را در زیر یادداشت کنید.

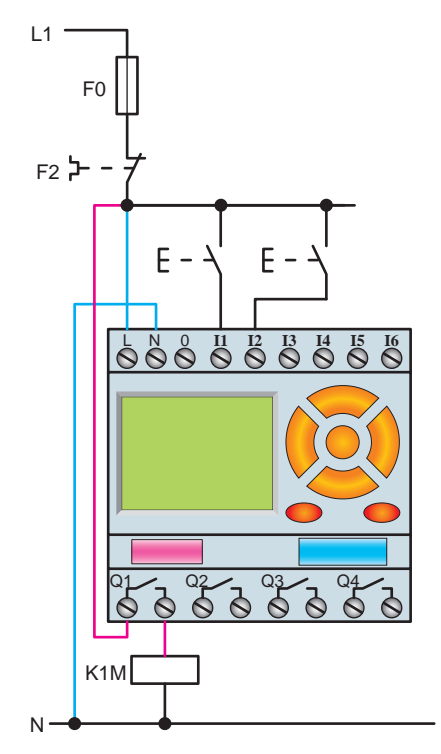

**شکل 13ــ 5 ــ نحوۀ سیمکشی مدار راهاندازی دایم کار**

هدف : **راهاندازی یک موتورسهفاز بهصورت دایم کار با یک شستی قطع و یک شستی وصل در ورودی دستگاه رله:**

شرایط کاری مدار: 1ــ با زدن شستی استارت 2I، کنتاکتور M1K دایم،

کار کند.

2ــ با زدن شستی قطع 1I در هر شرایطی مدار خاموش شود.

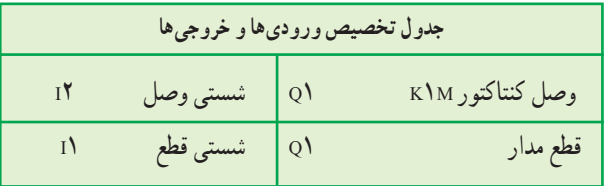

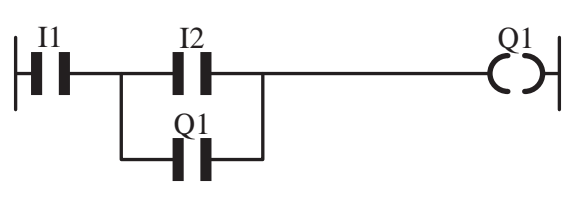

**الف ــ نقشۀ نردبانی مدار راهاندازی موتور دایم کار** 

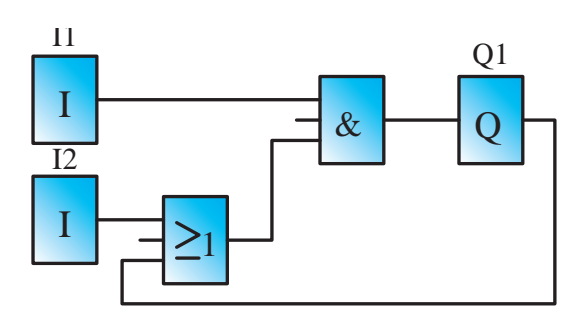

**ب ــ نقشۀ بلوکی مدار راهاندازی موتور دایم کار** 

**شکل 14ــ 5**

با توجه به تغییرات دادهشده در برنامه و همچنین سیمکشی دستگاه رله و شستیها،عملکرد مدار را بررسی و نتایج را در زیر یادداشت کنید.

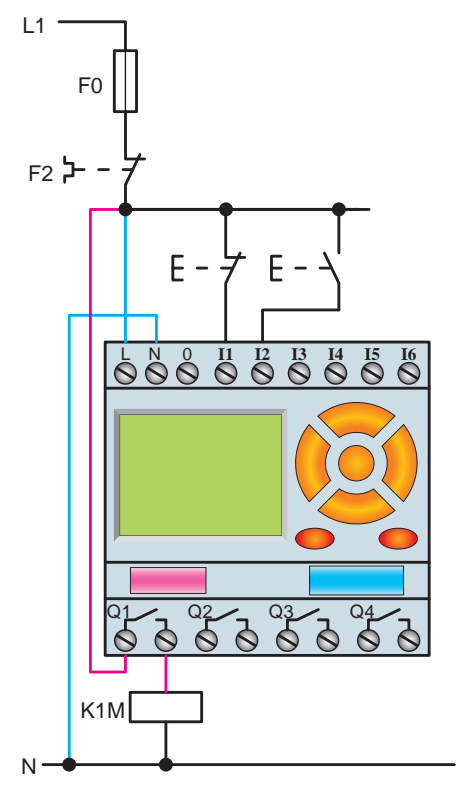

 **شکل 15ــ5 ــ نقشۀ سیمکشی مدار راهاندازی دایم**

## توابع موجود در رلۀ قابل برنامهریزی

در رلهٔ قابل برنامهریزی توابع زیادی وجود دارد که در این کتاب تعدادی از آنها را خواهید آموخت. این توابع عبارتاند از : 1ــ تابع RS 2ــ تابعتایمر

# تابع **RS** یا تابع خودنگهدار

این تابع که شبیه خود نگهدار در مدارات کنتاکتوری است، در واقع خصوصیتی است که به خروجی (بوبین) میدهید تا در حالت پایدار باقی بماند. در روش بلوکی تابع RS را بهصورت کادری با دو ورودی و یک خروجی نشان میدهیم:

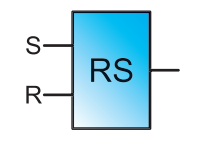

نحوۂ عملکرد این تابع به این صورت است که با فعال کردن<br>ّ یک ورودی آن به نام Set که با حرف (S) نشان داده میشود. خروجی بهصورت دایم فعال (وصل) میشود و با فعال کردن ورودی دیگر تابع به نام Reset، که با حرف (R) نشان داده میشود، خروجی قطع میشود. به همین جهت است که میتوان تصور کرد این تابع بلوکی است که یک مدار خودنگهدار را در داخل دارد، بهطوری که فعالکردن ورودی S مانند فشردن شستی وصل مدار است و ٔ آن را همچنان وصل نگه میدارد )همانند وصل کنتاکتور با تیغه خودنگهدار) و فعال کردن ورودی R مانند فشردن شستی قطع مدار است )شکل 16ــ 5(.

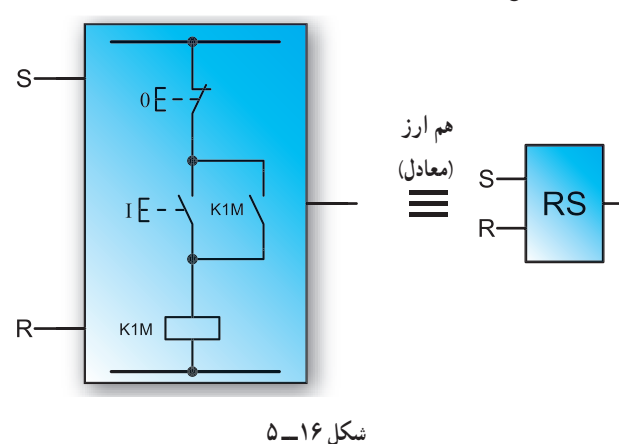

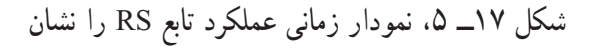

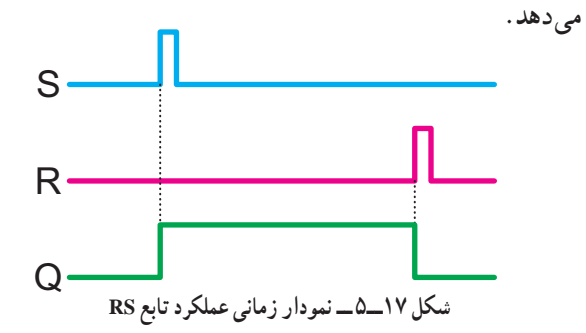

بنابراین، از این پس میتوان مدار فرمانهایی که نیاز به خودنگهدارند را با استفاده از تابع **RS** برنامهریزی کرد.

1Q 2I بهعنوان مثال مدار راهاندازی یک موتور سهفاز به صورت دایم کار در روش نردبانی و بلوکی بهصورت زیر طراحی خواهد شد : درروشنردبانی،تابعRSمطابق شکل18ــ5 بهکارمیرود، یعنی باید دو بوبین را در مسیر ورودیهای تابع قرار داد. بر همین اساس در این تابع هر عملگر که بخواهد مدار را روشن کند در مسیر Set و هر عملگر که بخواهد مدار را خاموش کند در مسیر Reset قرار میگیرد.

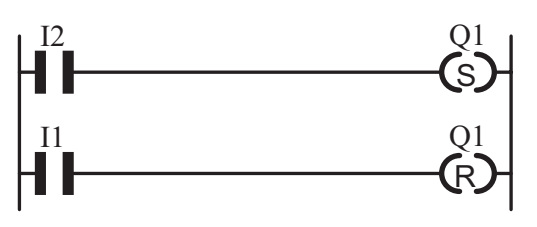

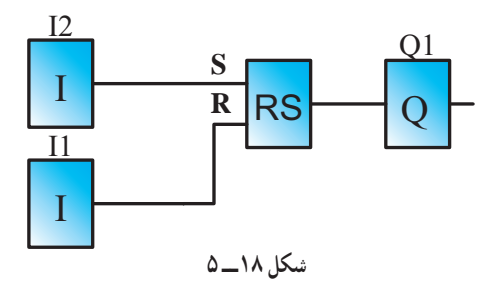

در برنامهٔ بالا و کارهای عملی، که در ادامه با آنها اشنا خواهید شد، ابتدا شستی قطعرا برایخاموشکردن مدارو شستی وصل را برای راهاندازی در سیم کشی دستگاه رله تخصیص دهید.

سپس برنامهنویسی را با توجه به شرایط کاری اجرا کنید. به این نکته توجه داشته باشید که در حالت عادی نباید ورودی II تحریک شده باشدبلکه پس ازفشردهشدن تحریک میشودوتابع RS را Set یا Reset می کند. پس برای آن که ورودی I۱ در حالت عادی تحریک نشده باشد باید در برنامه آن را کنتاکت بسته در نظر گرفت زیرا در سیم کشی از یک شستی قطع استفاده شده است. هدف : **راهاندازی یک موتور سهفاز بهصورت دایم کار با استفاده از تابع RS در برنامۀ نرمافزاری رله** شرایط کاری مدار بهصورت زیر است: 1ــ با زدن شستی استارت I کنتاکتور M1K دایم، کار کند. 2ــ بازدن شستی قطعoدرهر شرایطی مدارخاموششود.

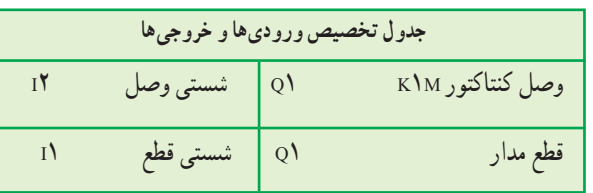

**طراحی برنامه مدار به روش نردبانی:** برنامهنویسی به روش نردبانی را با توجه به وضعیت کاری مدار و ورودی و خروجیهای تخصیصدادهشده، رسم میکنیم.

1ــبا توجهبهردیفاولشرایطکاری،اگربخواهیمخروجی 1Qدایمکارباشد، بایدازتابع RS استفاده شود.ورودی 2I جهت وصل آن در مسیر Set قرار میگیرد (سطر ۱ نردبان).

۲ــ با توجه به شرط ۲، برای قطع مدار، ورودی I۱ باید در مسیر Reset قرار گیرد )با توجه به جدول تخصیص و سیمکشی نشان دادهشده روی رله) چون I۱ شستی قطع بهعنوان ورودی در نظر گرفته شده است و باید یک ورودی در حالت عادی تحریک نشده باشد. پس در برنامه، این ورودی باید از نوع کنتاکت بسته در نظر گرفته شود )شکل 19ــ 5(.

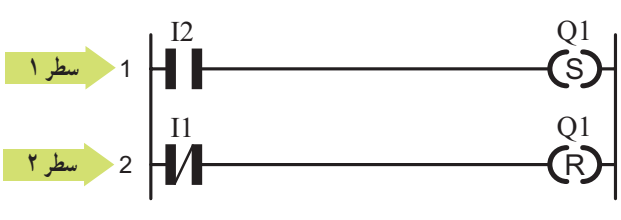

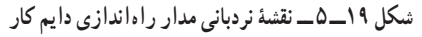

 $1\leq l\leq k$ R 2 برای نوشتن برنامه بهروش بلوکی ازهمان منطق بهکاررفته در روش نردبانی استفاده میشود و مداری مطابق شکل 20ــ 5 میتوان طراحی کرد.

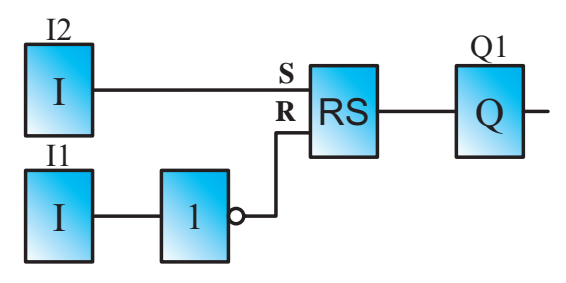

**شکل 20ــ 5ــ نقشۀ بلوکی مدار راهاندازی دایم کار**

شرح برنامهٔ بلوکی را میتوان چنین بیان کرد : با فشردن ورودی I۲ (شستی وصل) و وجود کنتاکت باز در برنامه برای این ورودی، Set تابع RS فعال میشود و بهطور دایم خروجی 1Q را فعال میکندواگرورودی1I( شستی قطع( فشرده شود)با توجه بهورودی بهکاررفتهدربرنامه( Reset تابع RS فعال و خروجی 1Q قطعمیشود.

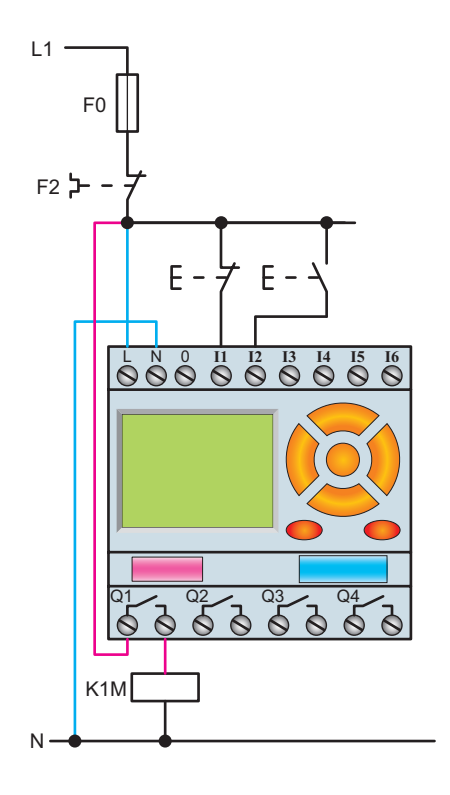

**شکل 21ــ 5ــ نحوۀ سیمکشی مدار راهاندازی یک موتور سهفاز به صورت دایمکار**

تمرین

**1ــ** مدارراهاندازی یک موتور سهفازبا قابلیتقطعووصل ازدومحل را، بهروش نردبانی وروش بلوکی برنامهنویسی وتوسط نرمافزارهای شبیهساز رله موجود در کارگاه، شبیهسازی و اجرا نمایید.

**2ــ** در یک پارکینگ، از سه هواکش جهت تهویه استفاده شده، که طرز کار آنها به این صورت است: ــ اگر حداقل دو هواکش کار کند لامپ سبز روشن میشود. ــ اگر یک هواکش روشن شود چراغ زرد روشن شود. ــ اگر هیچ یک از هواکشها روشن نشوند، چراغ قرمز روشن شود. برنامهای به روش نردبانی و بلوکی بنویسید که بتوان عملکرد سه هواکش را کنترل کرد. سپس برنامه را توسط نرم افزارهای شبیهساز

رله، شبیهسازی نمایید. (راهنمایی : در شبیهسازی، ورودی به دستگاه را بهجای شستی وصل، کلید انتخاب کنید).

تمرین تکمیلی : )ویژه هنرجویان عالقهمند(

ٔ ۱ــ محور دوموتور الکتریکی بهصورت مکانیکی به هم متصل (کوپل) شدهاند و مشترکا سیستمی را میچرخانند . اگر تغذیهٔ برق یکی از دو موتور قطع شود تمام بار روی موتور دیگر می|فتد، که وضعیت خطرناکی برای آن موتور است. برنامهای بنویسید که در صورت وجوداین مشکل چراغ سیگنال 1Q روشن وبرق هردوموتورقطع شود)**راهنمایی**: ازتابع XOR کمک بگیرید(.

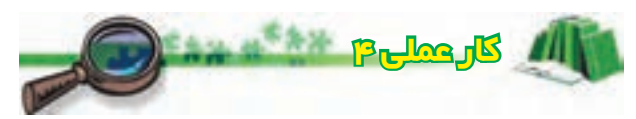

هدف : **راهاندازی دو موتور سهفاز بهصورت یکی پس از دیگری**

نقشهٔ مدار فرمان مدار راهاندازی دو موتور سهفاز بهصورت ٔ یکی پس از دیگری در شکل 2٢ــ 5 نشان داده شده است. نحوه عملکردو شرایط کاری مداررا میتوان به اختصار چنین نوشت: 1ــ با زدن شستی I کنتاکتور M1K دایم، کار کند. 2ــ با زدن شستی II کنتاکتور M2K دایم، کار کند. 3ــفعالشدن کنتاکتورM2Kبهفعالشدن کنتاکتورM1K

وابسته باشد.

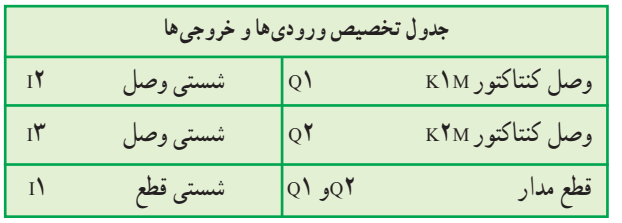

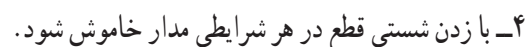

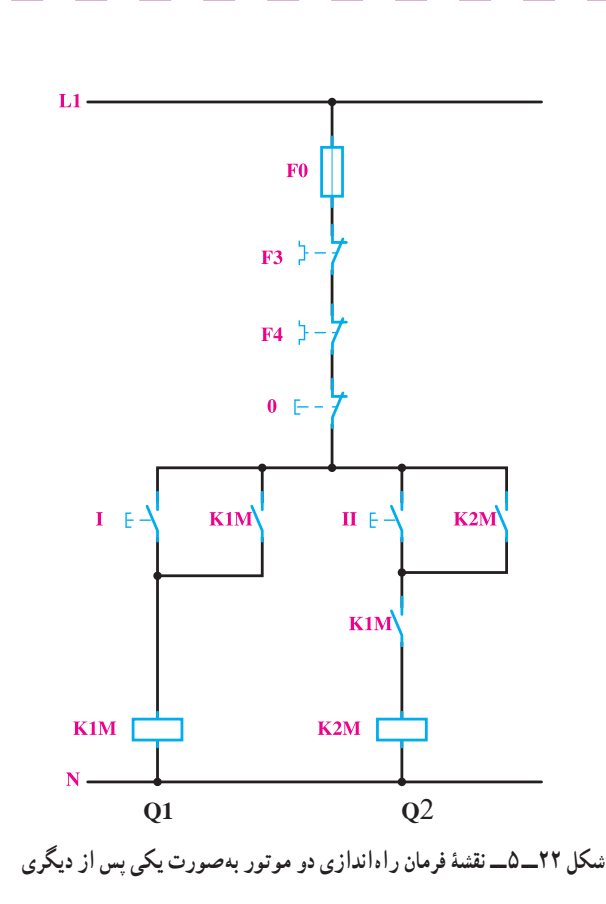

**طراحی برنامه مدار به روش نردبانی**: برنامهنویسی به روش نردبانی را با توجه به وضعیت کاری مدار و ورودی و خروجیهای تخصیص دادهشده رسم میکنیم.

1ــ با توجه به شرط ،1 خروجی 1Q دایم کار است و برای آن باید از تابع RS استفاده کرد. ورودی I2 جهت وصل 1Q در مسیر Set در این تابعقرار میگیرد )سطر 1 نردبان(.

2ــ با توجهبه شرط،2 خروجی 2Qنیزدایمکاراستو مجدداً باید از تابع RS برای این شرط استفاده نمود. ورودی I3 جهت وصل Q2 در مسیر Set قرار میگیرد (سطر ۳ نردبان). ایبرای برقراری شرط ۳ باید کنتاکت باز خروجی  $\rm{Q1}$ را $\rm{+}$ در مسیر فعال شدن Q2 (مسیر Set آن) قرار داد (سطر ۳ نردبان). 4ــ مطابق شرط ،4 ورودی 1I معادل شستی قطع کل مدار است و باید در مسیر Reset کلیهٔ خروجیها قرار گیرد )سطر 2 و 4 نردبان(.

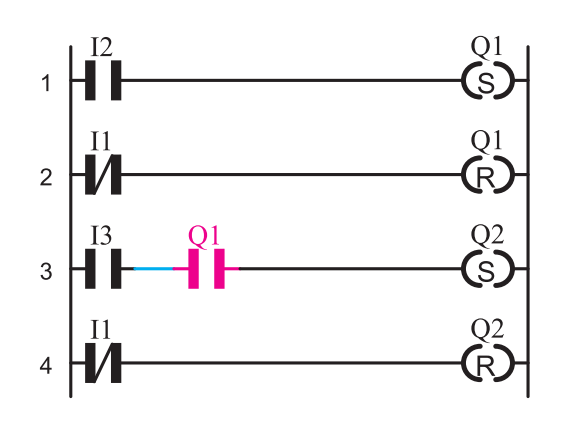

**شکل 2٣ــ 5 ــ نقشۀ نردبانی مدار راهاندازی دو موتور بهصورت یکی پس از دیگری**

**شرح برنامه**: با فشردن ورودی 2I در شبیهساز برنامه یا دستگاه رله، تابع خودنگهدار RS فعال میگردد و این کار باعث فعالشدن 1Q میشود. حال اگر ورودی 3I نیز فشرده شود با توجه به آنکه خروجی 1Q فعال شده است وهر دوورودی بلوک ANDهستند، خروجی بلوکANDفعال میگرددودرنتیجه 2Q نیز می تواندفعال شود. بدیهی است اگر ابتدا شستی 3I فشرده شود هیچ اتفاقی

نمیافتد. در روش بلوکی نیز مدار بهصورت شکل 2٤ــ 5 درمیآید.

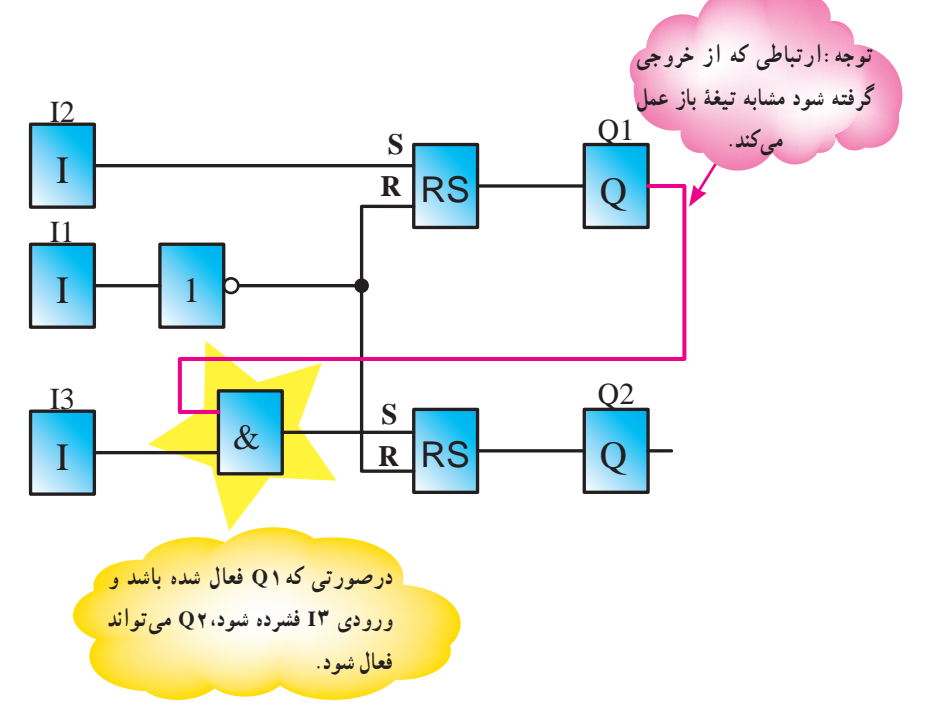

**شکل 2٤ــ 5 ــ نقشۀ بلوکی مدار راهاندازی دوموتور بهصورت یکی پس از دیگری**

ٔ قابل ٔ سیمکشی این مدار را در رله شکل 2٥ــ 5 نقشه برنامهریزی نشان میدهد.

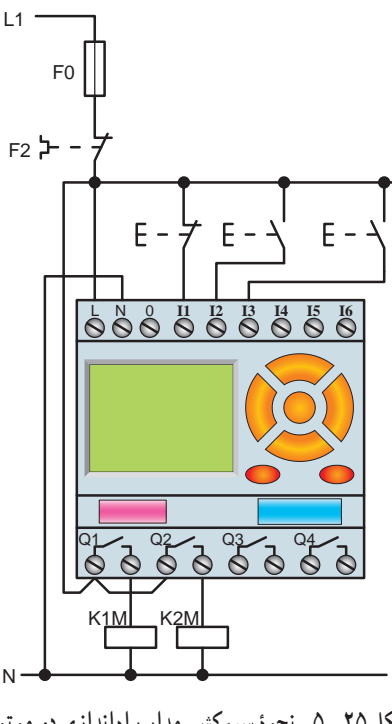

**شکل 2٥ــ 5ــ نحوۀ سیمکشی مدار راهاندازی دو موتور بهصورت یکی پس از دیگری**

تمرین

**1ــ** مدار راهاندازی دو موتور بهصورت مستقل را، به روش نردبانی یا بلوکی، برنامهنویسی و اجرا کنید. **2ــ** مدار راهاندازی سه موتور را بهصورت یکی پس از دیگری، به روش نردبانی یا بلوکی، شبیهسازی و اجرا کنید. **3ــ** مدار راهاندازی دو موتور بهصورت یکی به جای دیگری را به روش بلوکی یا نردبانی، شبیهسازی و اجرا کنید.

#### تمرین تکمیلی : )ویژۀ هنرجویان عالقهمند(

1ــ مداری طرح کنیدکه با زدن یک شستی، مدار روشن و با فشار مجدد همان شستی، مدار خاموش شود. (**راهنمایی** : در رلههای قابل برنامهریزی از تابعی تحت عنوان رله پالسی کمک بگیرید. در روش بلوکی، بلوکی تحت این عنوان در رله تعریف شده است اما در روش نردبانی شما به خروجی Q میتوانید شخصیت پالسی بدهید، همانطور میتوانیدآن را Set و reset تعریف کنید(.

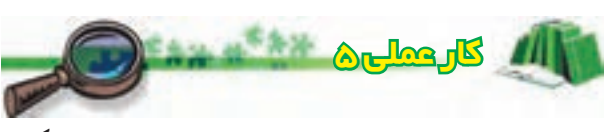

هدف : **راهاندازی موتور سه فاز بهصورت چپگرد، راستگرد**

**الف( مدار چپگرد، راستگرد با حفاظت کامل )تغییر جهت موتور با قطع کامل برق**) : به جهت یاداوری، نقشهٔ مدار فرمان راهاندازی موتور سه فاز بهصورت چپگرد، راستگرد با مراحل طراحی برنامه به صورت زیر است.

حفاظت کامل در شکل 2٦ــ 5 نشانداده شده است.

1ــ با توجه به شرط 1 که خروجی 1Q دایمکارتعریفشده است باید از تابع RS استفاده کرد. به همین دلیل ورودی 2I را به جهت وصل مدار در مسیر Set قرار میدهیم. )نکته: با توجه به شرط ،3 که الزم است دو کنتاکتور همزمانی نداشته باشند، باید بستهٔ بوبین Q2 را در مسیر بوبین Q1 قرار داد) (سطر ۱ نردبان). 2ــ با توجه به شرط 2 که خروجی 2Q نیز دایم کار تعریف شده است، بایداز تابع RS استفاده کرد. به همین دلیل ورودی 3I را به جهت وصل مدار در مسیر Set قرار میدهیم )نکته: با توجه به شرط ۳، که لازم است دو کنتاکتور همزمانی نداشته باشند، باید بستهٔ بوبین Q1 را در مسیر بوبین Q2 قرار داد (سطر ۳ نردبان). 3ــ برای تأمین شرط 4 در مدار فرمان از شستی دوبل استفاده کردیم. بهطوری که بستهٔ شستی دوبل این کار را اجرا کند. در برنامه باید در مسیر Set خروجیها معادل این قسمت بسته را قرار دهیم (سطر ۱ و ۳ نردبان).

توجه : اگر بخواهیم یک **شستی دوبل** را در برنامههای نوشتهشده با تابع RS معادلسازی کنیم باید قسمت وصل آن را در مسیر Set و قسمت قطع آن را در مسیر Reset تابع RS قرار دهیم.

4ــ برایتأمین شرط6 بایدورودی1Iکهمعادل شستی قطع کل مدار است در مسیر Reset کلیهٔ خروجیها (Q۱ و Q۲) قرار گیرد )سطر 2 و 4 نردبان(. این مدار به شکل نردبانی بهصورت شکل ٢٧ـــ ۵ برنامهنویسی

میشود.

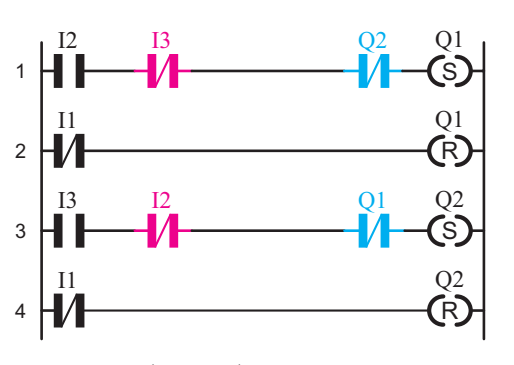

**شکل ٢٧ــ 5ــ نقشۀ نردبانی مدار چپ گرد، راستگرد با حفاظت کامل**

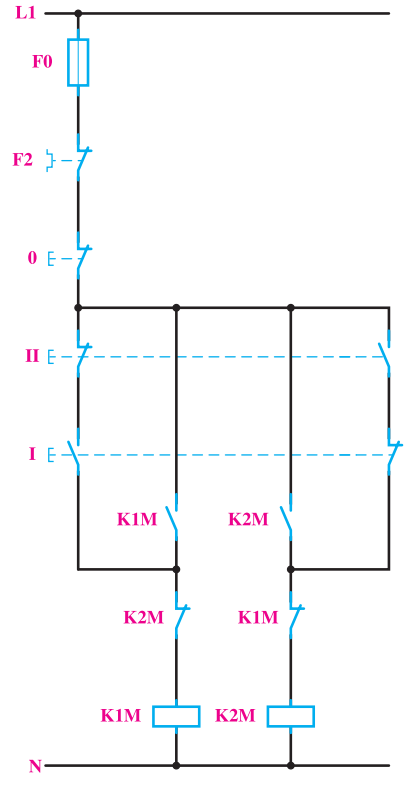

**شکل 2٦ــ 5** 

**نحوۀ عملکرد و شرایط کاری مدار:** 1ــبازدنشستیIکنتاکتورM1Kبهصورتدایم،کارکند. 2ــبازدنشستیIIکنتاکتورM2Kبهصورتدایم،کارکند. 3ــ امکان اینکه دو کنتاکتور همزمان با هم عمل کنند، وجود نداشته باشد.

4ــ بافشارهمزمان دوشستیIIوIهیچیکازکنتاکتورها کار نکنند.

5 ــ تغییر حالت کاری دو کنتاکتور بدون زدن شستی O امکانپذیر نباشد.

6 ــ با زدن شستی O مدار قطع شود.  **طراحی برنامه مدار به روش نردبانی:** با توجه به شرایط کاری تعریفشده برای مدار چپگرد، راست گرد و همچنین ورودی و خروجی های اختصاص داده شده، خارج میکند. در این صورت آن را بایددر مسیر Reset خروجی مربوط قرار داد. مدار چپگردــراستگردبه شکل بلوکی در شکل ٢٨ــ 5 نشان داده شده است. همانگونه که از شکل مشاهده میشود، خروجی 1 و 2 را با ورودیهای مسیر مقابل AND میکنیم.

معمول استکهدرورودیهایرله از شستی دوبل استفاده نمیشود و منطق کاری آن را در برنامه اعمال میکنند. در این مدار از قسمت قطع شستی دوبل بهعنوان محافظ استفاده شده است و آنهارا برایحفاظتبیشتردربرنامهدرمسیرهایSet قراردادیم اما معمو لاً قسمت قطع شستی دوبل بخشی از مدار را از حالت فعال

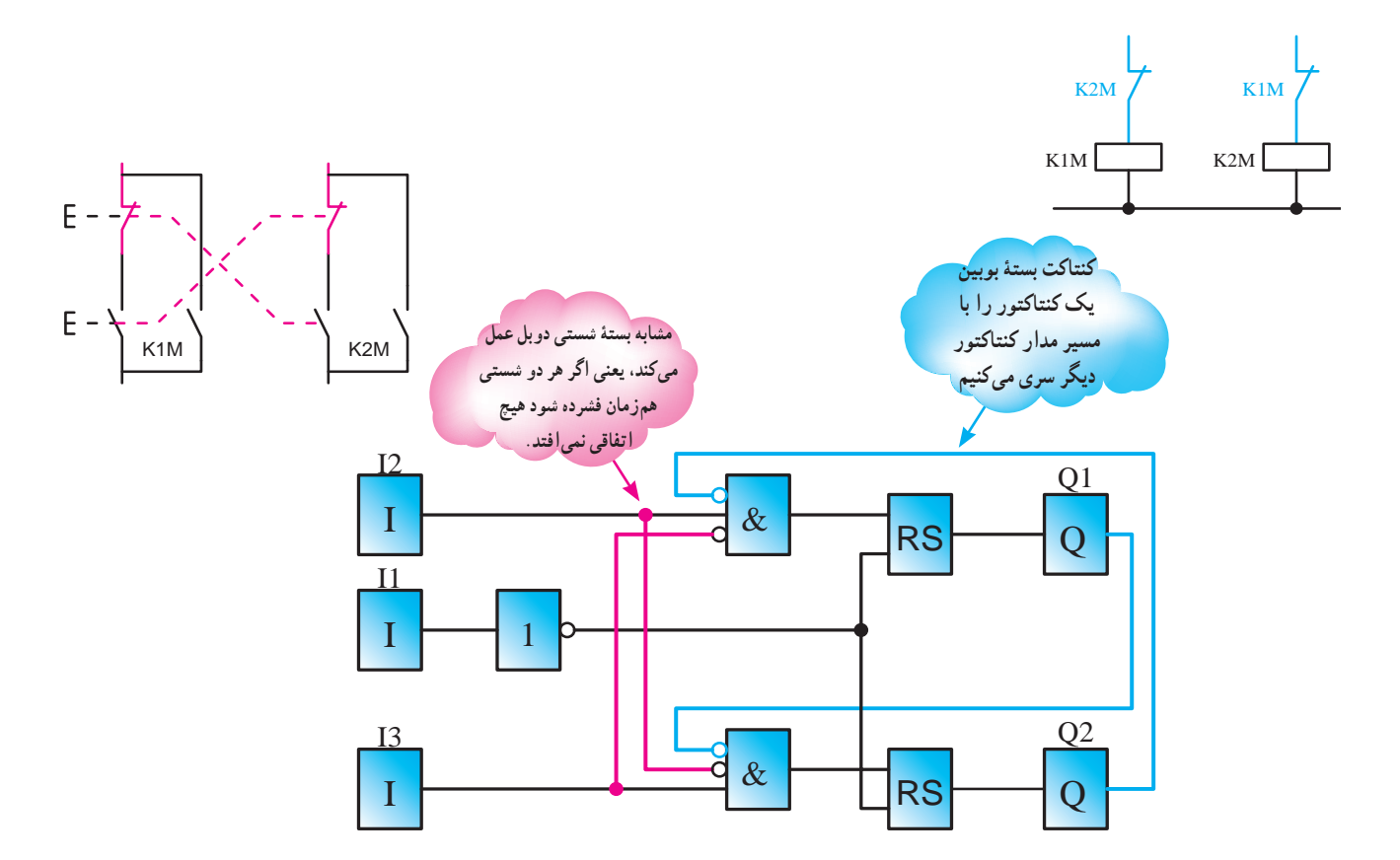

**شکل ٢٨ــ 5ــ برنامهنویسی بلوکی مدار چپگرد، راستگرد با حفاظت کامل**

خودنگهدار باشندو بایددر سمت چپ آنها تابع RS قرار گیرد. 3ــ برایآنکهبافشارهمزمان دوورودی3I2,Iهیچکداماز خروجیها عمل نکند در رسم، بستهٔ هر ورودی را با مسیر ورودی دیگر AND میکنیم (خط قرمزرنگ). ٔ سیمکشی مدار چپگرد، راستگرد را، با حفاظت نقشه کامل در رلهٔ قابل برنامهریزی،در شکل ۲۹ـــ۵مشاهده میکنید.

**ــ مراحل برنامهنویسی مدار چپگرد، راستگرد با حفاظت کامل به روش بلوکی:** 1ــورودی1Iمشابه شستی قطعمدارودوورودی2Iو 3I برای انتخاب جهت چرخش، در سمت چپ صفحه قرار می گیرند. 2ــدو خروجی 1Qو 2Qبرایراستگردو چپگردبودن در سمت راست قرار میگیرند. هر دو خروجی باید دارای

**طراحی برنامه مدار به روش نردبانی:** مراحل طراحی این برنامه مدار به روش نردبانی تقریبا مشابه مدار چپگرد، راستگرد با حفاظت کامل است. با این تفاوت که ورودی 2I، در مسیر Reset بوبین 2Q و ورودی 3I، در مسیر Resetبوبین1Qقرارمیگیرد)سطر 3 و 6 نردبان( )شکل3١ــ 5(.

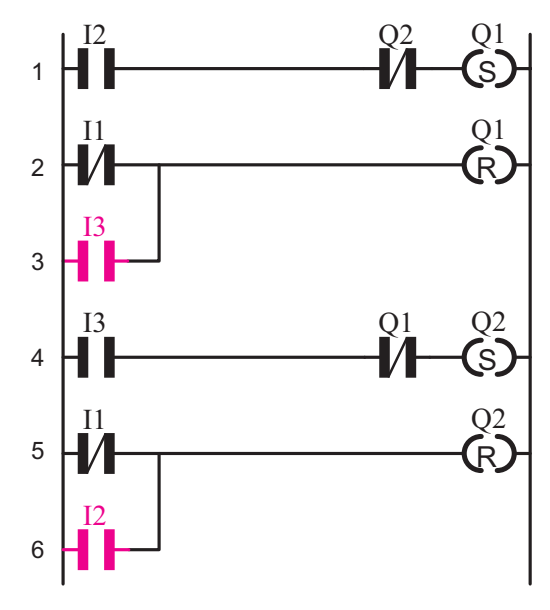

**شکل 3١ــ 5ــ نقشۀ نردبانی مدار چپگرد، راستگرد سریع**

در شکل **۳۲ــ**ـ۵، نقشهٔ بلوکی مدار راهاندازی چپگرد، راستگرد سریعرا مشاهده میکنید.

ــدرمدار چپگرد،راستگرد سریعبرایتغییر جهتبدون زدن شستیO، همان مراحل ۱ و ۲ و ۳ برنامهٔ چپگرد، راستگرد قبلی را دنبال می کنیم اما لازم است تاورودی های راهانداز هر بلوک RS در مسیر Reset  کردن بلوک RS دیگر قرار گیرد. برای این منظور در مسیر هر ورودی Reset در بلوکهای RS یک بلوک OR قرار میدهیم تا Resetشدن هم از طریق شستی ورودی 1I و هم از طریق آن مسیر صورت گیرد، مطابق شکل)٣٢ــ٥(.

عملکرد برنامه این کار عملی روی رله خیلی سریع است یعنی هنگام تغییر جهت سرعت جابهجایی دو خروجی 1Q و 2Q بسیار زیاد میباشد بهطوری که کنتاکتورها در سه فاز نمیتوانند با این سرعت جابهجا شوند. بنابراین الزم است تا در نقشه سیمکشی روی دستگاه رله توجه ٣ که در صفحه 164 آمده رعایت کنید.

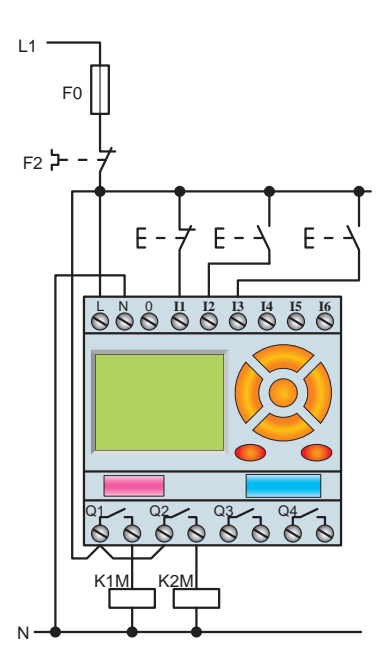

**شکل ٢٩ــ 5ــ نحوۀ سیمکشی مدار راهاندازی موتور سهفاز بهصورت چپگرد، راستگرد با حفاظت کامل و سریع ب( مدار چپگرد، راستگرد سریع )تغییر جهت بدون زدن شستی قطع(:**جهتیادآوریمدارفرمانچپگرد،راستگرد سریع در شکل 3٠ــ 5 نشان داده شده است. در این مدار شرایط کاری تقریبا همانند مدار چپگرد، راستگرد با حفاظت کامل بوده وتنها شرط 5 آن متفاوت است.

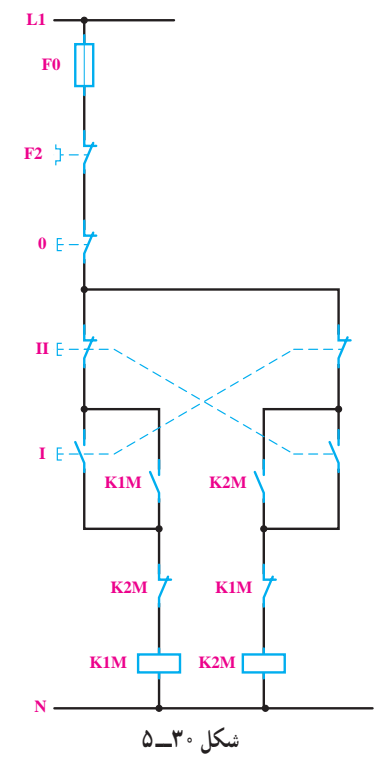

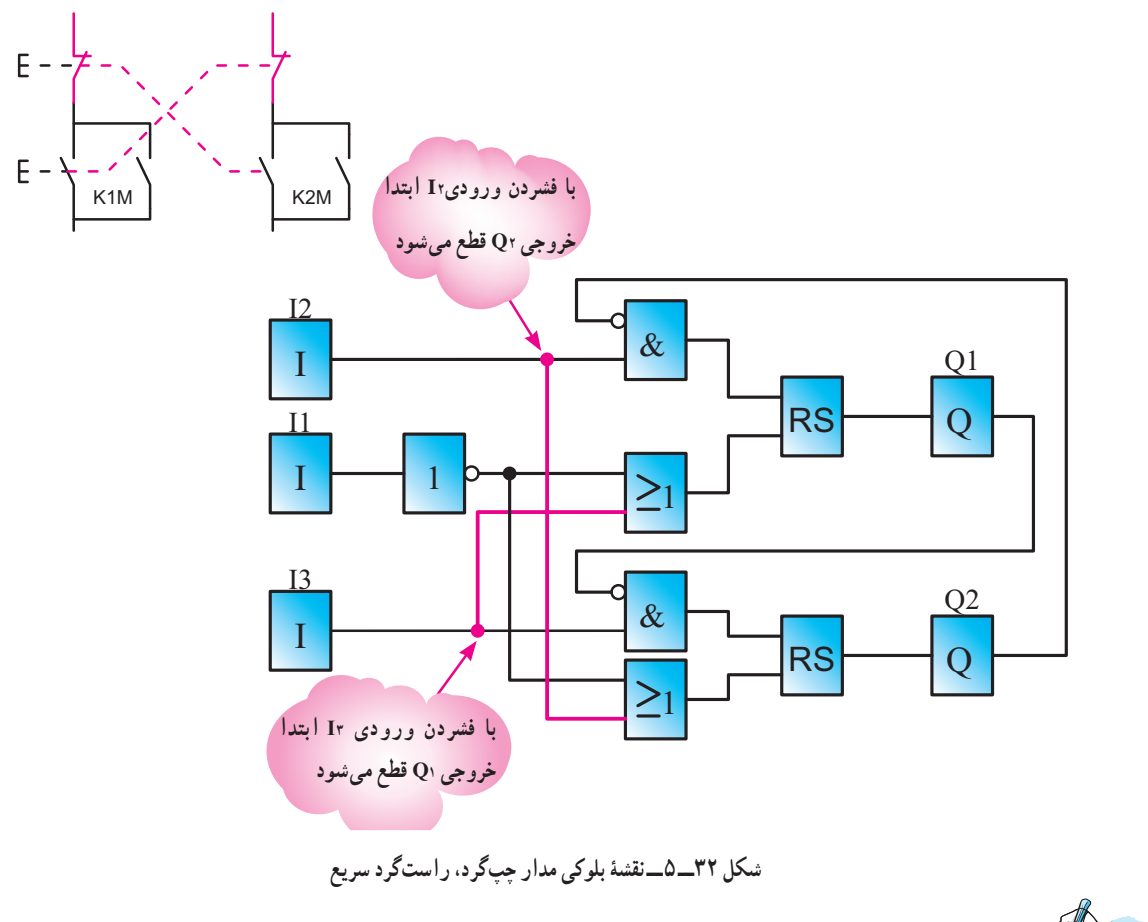

تمرین

**1ــ** همانطوری که میدانید در مدار چپگرد ــ راستگرد نباید امکان وصل همزمان بین دو کنتاکتور وجود داشته باشد در برخی موارد با قرار دادن کنتاکت باز یک خروجی در مسیر Reset خروجی دیگر در برنامه این کار انجام میشود با توجه به توضیحات داده شده برنامه بلوکی و نردبانی مدار کارعملی ٥ را رسم کنید.

**٢ــ** مدار راهاندازی موتور سهفاز را بهصورت چپگرد، راستگرد دستی و با میکروسویچ به روش نردبانی یا بلوکی شبیهسازی و اجرا نمایید. (راهنمایی : در برنامهنویسی برای میکروسوییچ یک ورودی جداگانه در نظر بگیرید).

## تمرین تکمیلی : )ویژۀ هنرجویان عالقهمند(

1ــ شکل 3٣ــ 5 مدار راهاندازی یک موتور سهفاز را، که میتواند هم بهصورت لحظهای و هم دایم کار کند، نشان میدهد. )مانندماشین چوببری با پدال( با توجه به شکل مطلوب است:

> الف) بررسی نحوهٔ عملکرد مدار و شبیهسازی ان به روش بلوکی در رایانه؛ ب( دلیل استفاده از بلوکهای OR در این مدار؛ ج) کدام شستی برای حالت دایم و کدامیک برای حالت لحظهای است؛ د( برنامهنویسی مدار به روش نردبانی.

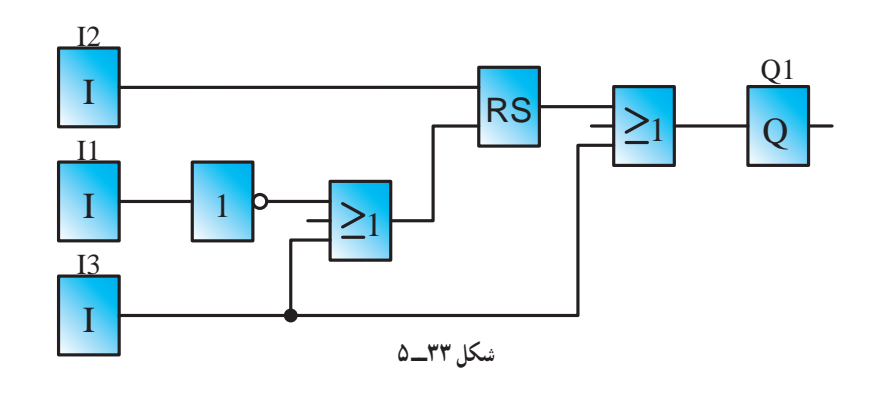

#### توابع تایمر

در رلههای قابل برنامهریزی تایمرهای متعددی وجود دارد که در این کتاب به شرح بعضی از آنها میپردازیم. این تایمرها عبارتانداز: 1ــ تایمر تأخیر در وصل 2ــ تایمر تأخیر در قطع 3ــ تایمر پالسی 4ــ تایمر پالسی گسترده 5 ــ تایمر تأخیر در وصل ماندگار دربخش مدارات فرمان با تایمرهای تأخیردروصل وتأخیر در قطع آشنا شدهاید. اما جهت یادآوری، در این قسمت به آنها اشاره خواهد شد.

> ق**وجه :** در نمودار زمانی، تایمرهای در رلهٔ قابل برنامهریزی مفهومی به نام Reset داریم.Resetکردن، یعنی صفرکردن زمانسنجی تایمر. البته درزمانی که Reset فعال نگه داشته شده باشد، با رهاکردن آن، درصورتی که عاملی مانع زمانسنجی نباشد، زمانسنجی شروع میشود.

> > **١ــ تایمر تأخیر در وصل**

<mark>عملکرد</mark> : با وصل تغذیه (لبهٔ بالا رونده)، تایمر تاخیر در وصل' زمانسنجی (t) را آغاز میکند و پس از اتمام زمانتنظیمی ٔ ان، عمل میکند و تیغهٔ ان تغییر وضعیت میدهد. همچنین این تیغهٔ عملکرده با قطع تغذیه (لبهٔ پایینرونده) به حالت اولیه برمیگردد )شکل 3٤ــ 5(.

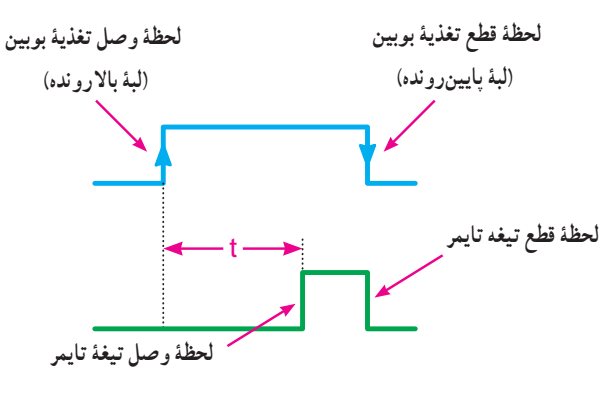

**شکل 3٤ــ 5 ــ نمودار زمانی تایمر تأخیر در وصل**

I Q یک کنتاکت عملکرد تایمر را بهعنوان خروجی نشان میدهد. در بوبینی ساخته میشود که باید توسط یک ورودی تغذیه گردد. همچنین مداری ساده، مطابق شکل ۳۵ــ۵ــ a می توانید نتیجهٔ عملکرد یک در روش بلوکی، تایمرها توسط یک بلوک، که مشخصهٔ زمانی رویآن وزمان تنظیمی درزیرآن نوشته شده است،نشان دادهمیشود (شکل ۳۵ــ۵). ورودی این بلوک که تغذیهٔ تایمر نیز نامیده میشود، در سمتچپآن قرارگرفته است.درقسمتتنظیماتتایمرمیتوان زمان را به دل خواه بر روی تایمر تنظیم کرد. در روش نردبانی، تایمر از تایمر را در روش نردبانی مشاهده کنید.

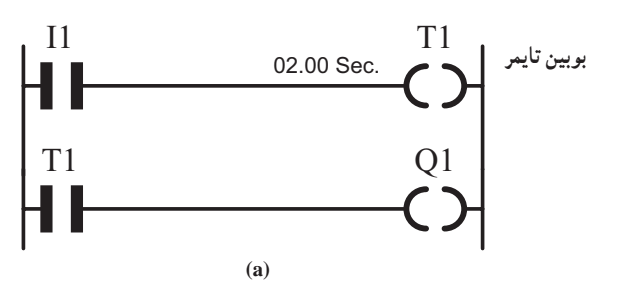

 $\lambda$  on delay

 **کنتاکت تایمر و زمان تنظیمی**

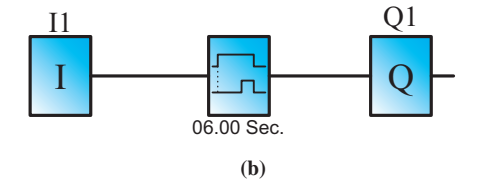

1T 1I **شکل 3٥ــ 5ــ a ــ تایمر در روش نردبانی b ــ تایمر در روش بلوکی** 

**2ــ تایمر تأخیر در قطع**

عم**لکرد** : با وصل تغذیه (لبهٔ بالارونده) تایمر تأخیر در قطع` عمل می کند و تیغهٔ ان تغییر وضعیت میدهد . همچنین با قطع تغذیه ٔ (لبهٔ پایینرونده)، زمانسنجی (t) اغاز میشود و با اتمام زمان، تیغهٔ تایمر به حالت اولیه خود برمیگردد )شکل 3٦ــ 5(. همانطور از سال گذشته به یاد دارید رلهٔ راهپله یک نوع تایمر تاخیر در قطع بود.

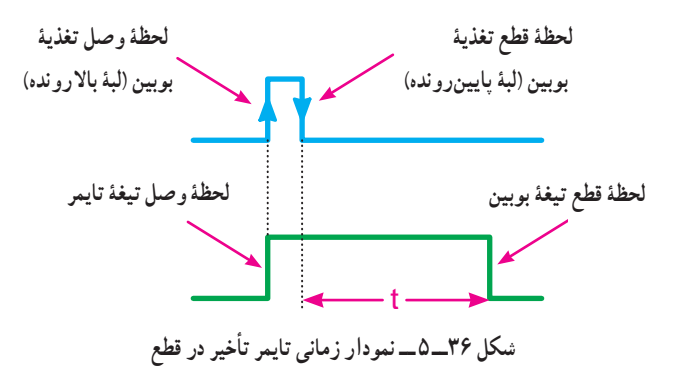

مطالعۀ آزاد

به یاد دارید چون در سیمکشی روی دستگاه رله شستی دوبل را بهکارنمیبریم.بایدتأثیر شستی دوبل رادر برنامهاعمال مینمودیم.برایاینمنظورچون قسمتوصل کننده شستی دوبل بخشی ازمداررا فعال میکردوقسمت قطع کننده آن بخشی از مدار را غیرفعال میکرد، تأثیر شستی دوبل در مدارها را می توان در برنامه چنین اعمال نمود. یک شستیوصل)START)درسیمکشیدستگاهدرنظربگیرید که ورودی تخصیص یافته برای آن در برنامه نیز یک کنتاکت بازباشد. حال این ورودی یک تابع RS را Set وتابع RS

ٔ بلوکی و نردبانی تایمر تأخیر در قطع در شکل ٣٨ــ 5 نقشه را مشاهده میکنید.

قوچه :در نوشتن برنامه به روش نردبانی، شکل تایمرهای با تأخیر در وصل و قطع با هم تفاوت ندارند و فقط در تنظیمات آنها میتوان نوع تایمر و مقدار زمان را تنظیم نمود.

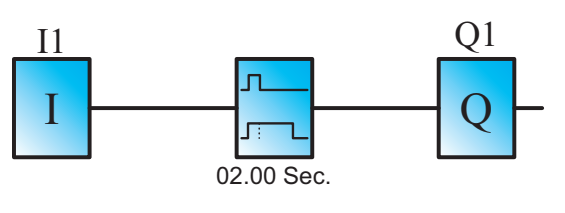

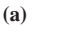

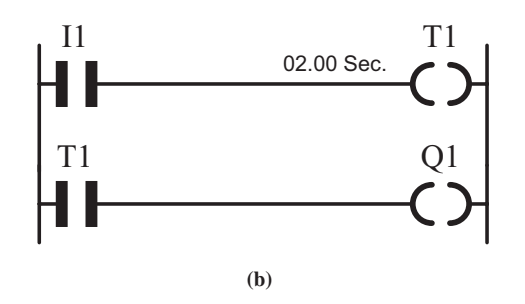

**شکل ٣٧ــ 5ــ مداری برای تایمر به روش بلوکی و نردبانی**

دیگری را Reset میکند. چنین کاربردی را در برنامه مدار چپگرد ـــ راستگرد سریع دیدید، اما باید توجه داشت که برخلاف شستیهای دوبل معمول که قسمت قطع کننده شستی ابتدا و قسمت وصل کننده آن با تأخیری عمل میکند. توابع RS چنین نیستنددرواقعدر برنامه باال فعال شدن ورودی Set وResetبا یکهمزمانی همراه است.برایآنکهتأخیر خواسته شده در قسمت وصلکننده شستی دوبل در برنامه اتفاق افتد از یک تایمر باید استفاده کرد. آیا می توانید حدس بزنیدبرای این منظور چه تایمری مناسباست؟

 $\lambda$  = off delay

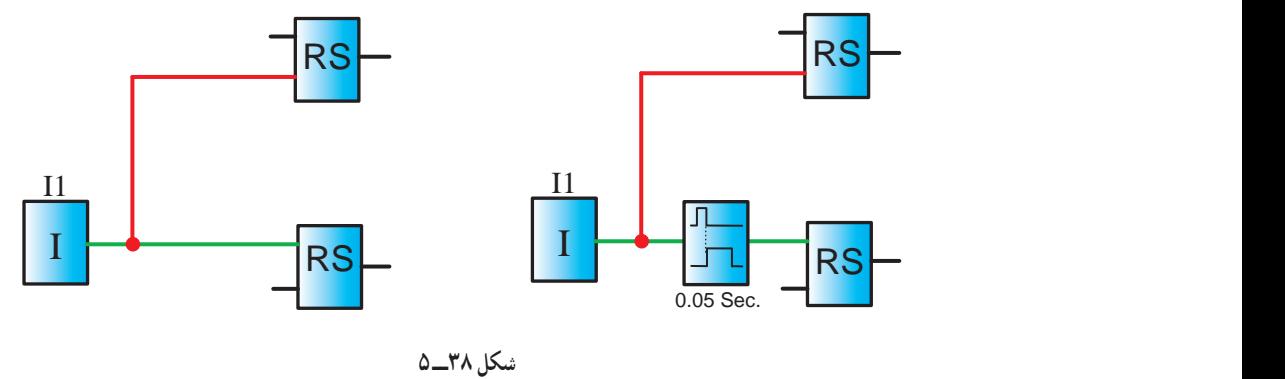

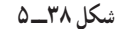

۵ تایمری را در نظر بگیرد. ایا از مشخصه زمانی تایم  $\overline{\mathcal{M}}$ برای این منظور مطابق شکل ٣٩ــ ٥ تایمری را در نظر بگیرد. آیا از مشخصه زمانی تایمر که روی بلوک رسم شده میتوانیدپی به طرز کار آن ببرید؟

ر په ک<br>ابسازید مانند زی<sub>ر</sub> : این تایمر که در برخی از رلههای قابل برنامهریزی وجود دارد، تایمر بعد از پالس *(After Pulse)*نام دارد. مشخصه زمانی ان به صورت زیر است، در برخی رلهها مجبور میشوید این تایمر را بسازید مانند زیر :<br>.

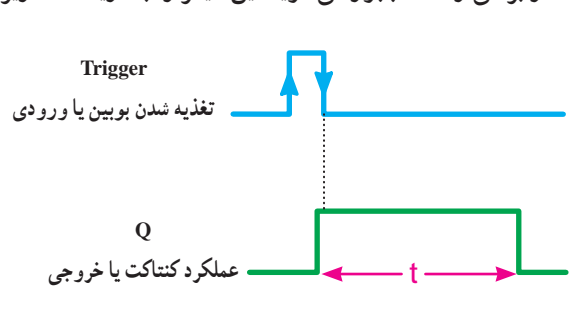

**شکل 39ــ 5**

میخواهیم با استفاده از دو تایمر اولی تأخیر در قطع و دومی تأخیر در وصل این تایمر را بسازیم، آیا میتوان این معادلسازی را پذیرفت؟ چرا؟

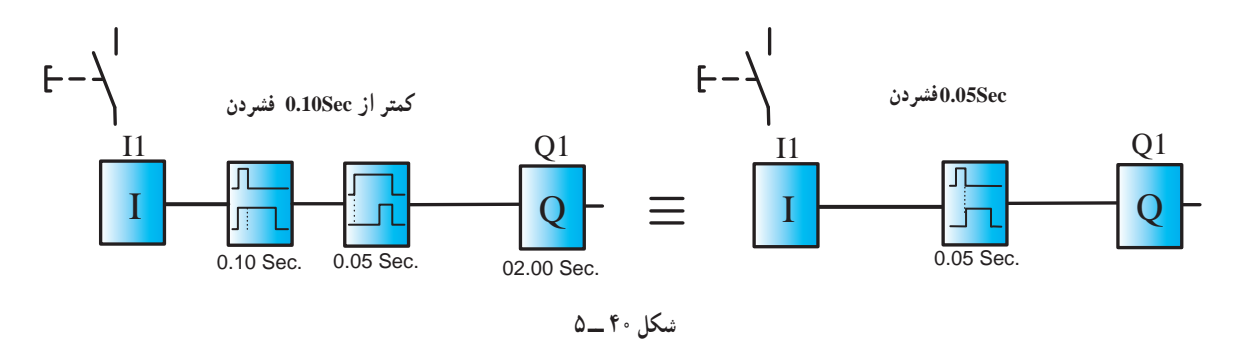

ورودیهای تخصیص داده شده برای مدار کار عملی میتوان برنامه زیر را ارائه کرد بلوکهای AND بهکار رفته برای برای مدار چپگرد ــ راستگرد سریع که در مدار قدرت نیز کارایی خود را به خوبی نشان دهد با توجه به همان آن است که با همزمان فشردن ورودیهای مربوط هیچیک از خروجیها فعال نشود.

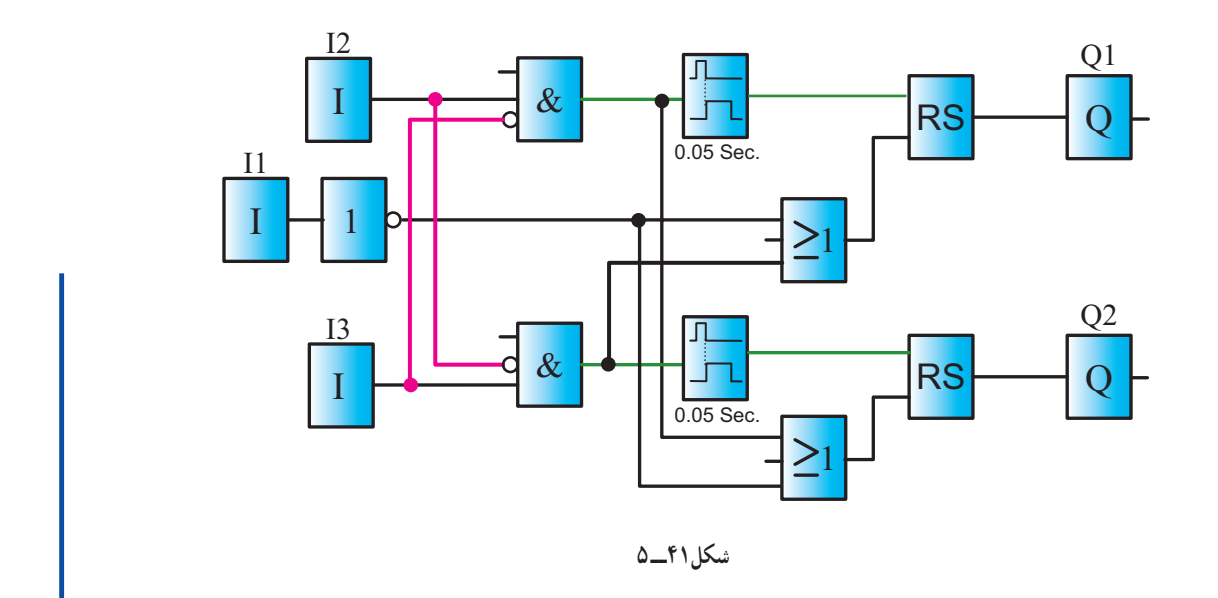

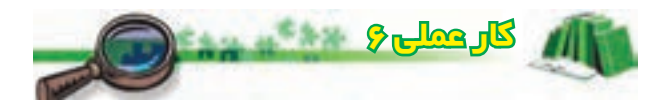

هدف : **راهاندازی موتور سهفاز بهصورت چپگرد، راستگرد با توقف زمانی**

ابتدا شرایط کاری این مدار را مجدداً مرور میکنیم. شرایط کاری به شرح زیر است:

1ــبازدنشستیIکنتاکتورM1Kدایم،کارکند.بااعمالفشار بهمیکروسویچ1SکنتاکتورM1Kقطعوتایمرزمانسنجیراشروعکند وپسازمدتزمانتنظیمی،کنتاکتورM2Kوصلشود.

2ــ با اعمال فشاربه میکروسویچ 2S کنتاکتور M2K قطع شود.

3ــ امکان اینکه دو کنتاکتور همزمان با هم عمل کنند، وجود نداشته باشد.

4ــ با زدن شستی O مدار قطع شود.

نقشهٔ مدار فرمان راه۱ندازی موتور سهفاز بهصورت چپگرد، راستگرد با توقف زمانی، جهت یادآوری، در شکل 42ــ 5 نشان داده شده است.

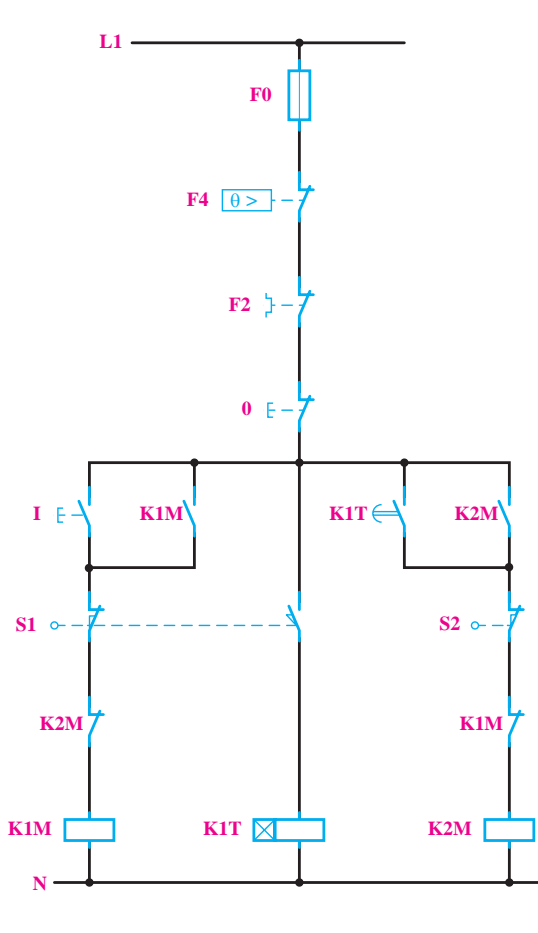

**شکل 4٢ــ 5 ــ نقشۀ فرمان مدار راهاندازی موتور سهفاز بهصورت چپگرد، راستگرد با توقف زمانی**

**طراحی برنامه مدار به روش نردبانی:** با توجه به شرایط فوق و تخصیص ورودی و خروجیها، مراحل طراحی به روش نردبانی را مینویسیم.

1ــ با توجه به شرط ،1 1Q دایم کار شده است، درنتیجه خروجی بایدازنوع RS باشد.ورودی 2I جهت فعالکردن آن در مسیر Set قرار میگیرد. ضمنا با توجه به شرط ۳، بسته Q2 را در این مسیر قرار میدهیم )سطر 1 نردبان(.

2ــ آنچهکه باعثقطع 1Q میشود،درمسیرReset قرار می گیرد. در این مدار با توجه به شرط ۳، ورودی I4 و همچنین شستی قطع کلی مدار باعث قطع 1Q میشوند. درنتیجه کنتاکت مربوط به آنها را در برنامه بهطور موازی به Reset وصل میکنیم )سطر 2 و 3 نردبان(.

3ــ ورودی 4I همچنین باید با بوبین تایمر سری شود تا در زمان فعالبودن آن، تایمر زمانسنجی کند)سطر 4 نردبان(.

4ــ کنتاکت تایمر باید در خروجی 2Q وصل زمانی ایجاد نماید. برای این منظور در مسیر Setکردن آن قرار میگیرد ضمنا با توجه به شرط ۳. بستهٔ Q1 را در این مسیر قرار میدهیم. (سطر 5 نردبان(.

٥ ــ ورودی 1I معادل شستی قطع کل مدار است و باید در مسیر Reset کلیهٔ خروجیها قرار گیرد (سطر ۶ و ۷ نردبان).<br>. مراحل فوق را در روش نردبانی در شکل 4٣ــ 5 مشاهده

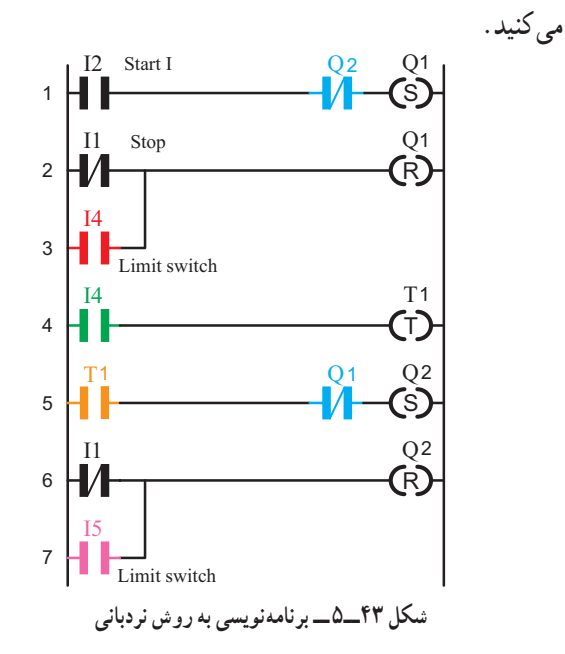

ٔ قابل ٔ سیمکشی این مدار را در رله شکل 4٤ــ 5 نحوه برنامهریزی نشان می دهد.شستی به کار رفته در ورودی I3 در ادامه به کارمی|ید و فعلاً در برنامه وجود ندارد.

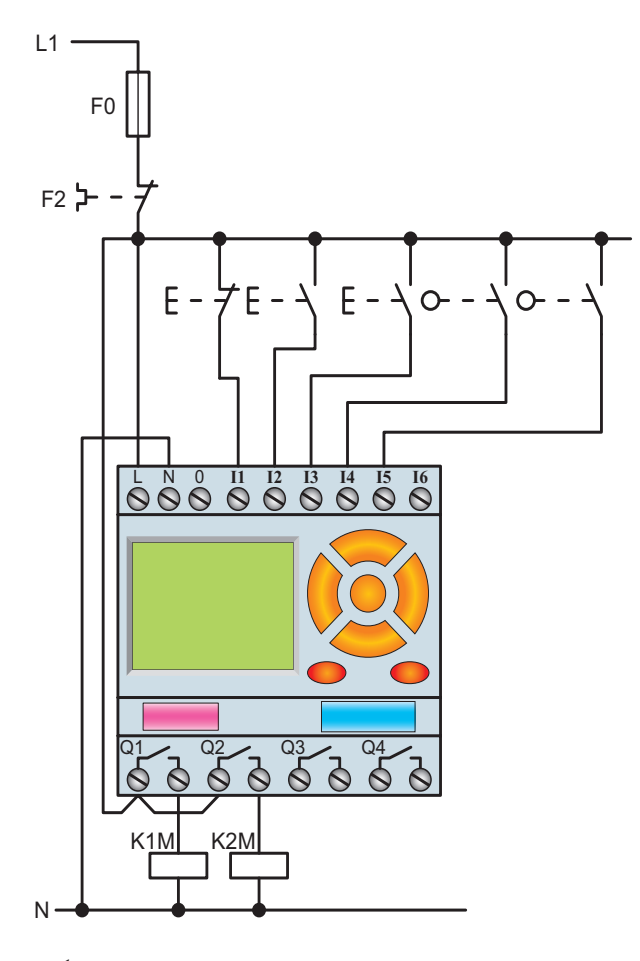

**شکل 4٤ــ 5ــ نحوۀ سیمکشی مدار راهاندازی موتور سهفاز بهصورت چپگرد، راستگرد با توقف زمانی**

شکل 4٥ــ 5 برنامهنویسی بهروشبلوکی این مداررا نشان میدهد. اعمال تمام شرایط کاری مدار بر روی نقشه توضیح داده شده است.

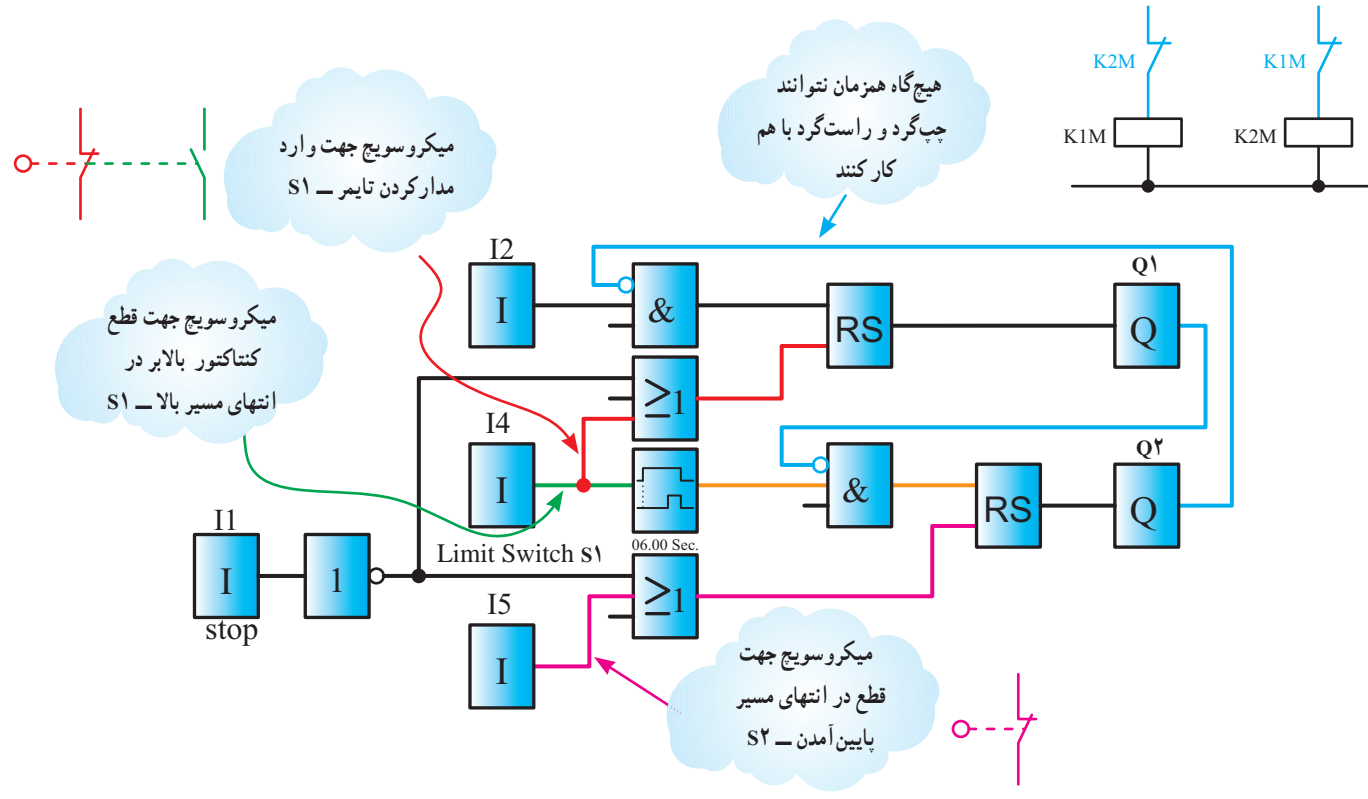

**شکل 45ــ 5ــ نقشۀ بلوکی مدار کوره**

در مدار شکل 42ــ 5 با برداشتن دست از روی شستی استاب، چنانچه میکروسویچ S1 در حالت فشرده باشد، تایمر فعال می شود وزدن شستی 0 تأثیری ندارد و کنتاکتوربعدی وارد مدار می شود، یعنی شرط 5 محقق نمیشود. لذا برای این منظور باید تغییراتی درمدارصورتگیرد.این تغییردرمدارفرمان، با استفاده از کنتاکتور کمکی، صورت گرفته است. این مدار جهت یادآوری در شکل 46ــ 5 نشان داده شده است.

در برنامهریزی رله نیز از تابع کنتاکتور کمکی یعنی M کمک میگیریم )شکل 47ــ 5(. بهطوری که فعالشدن این کنتاکتور به کنتاکتور بالابر وابسته باشد اما خاموش شدنش به آن وابسته نباشد. به همین دلیل در برنامه نیز با ANDکردن خروجی 1M و ورودی 4I این کارعملی میشود.

**طراحی برنامه مدار به روش نردبانی:** با توجه به شرایط مدار، مراحل رسم نقشهٔ نردبانی به شرح زیر است :

1ــ با توجه به شرط ،1 1Q دایم کار میشود و بایداز نوع RS باشد.ورودی 2I جهتوصل آن درمسیر Set قرارمیگیرد.

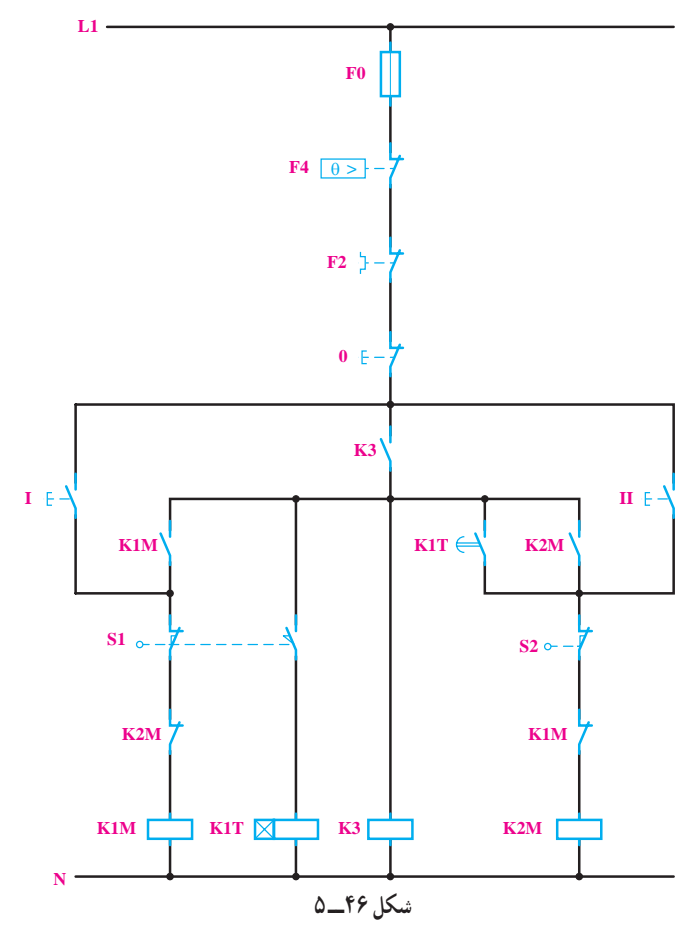